Ατομική Διπλωματική Εργασία

# **E LEARNING SYSTEM FOR COMPUTER FUNDAMENTALS**

**ΑΝΤΡΗ ΑΓΓΕΛΗ**

# **ΠΑΝΕΠΙΣΤΗΜΙΟ ΚΥΠΡΟΥ**

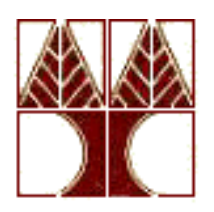

# **ΤΜΗΜΑ ΠΛΗΡΟΦΟΡΙΚΗΣ**

**Μάιος 2014**

# **ΠΑΝΕΠΙΣΤΗΜΙΟ ΚΥΠΡΟΥ ΤΜΗΜΑ ΠΛΗΡΟΦΟΡΙΚΗΣ**

# **E LEARNING SYSTEM FOR COMPUTER FUNDAMENTALS Άντρη Αγγελή**

Επιβλέπων Καθηγητής Παρασκευάς Ευριπίδου

Η Ατομική Διπλωματική Εργασία υποβλήθηκε προς μερική εκπλήρωση των απαιτήσεων απόκτησης του πτυχίου Πληροφορικής του Τμήματος Πληροφορικής του Πανεπιστημίου Κύπρου

# **Ευχαριστίες**

Θα ήθελα αρχικά να ευχαριστήσω τον επιβλέποντα καθηγητή μου κ. Παρασκευά Ευριπίδου για την ευκαιρία που μου έδωσε να ασχοληθώ με ένα τόσο ενδιαφέρον και υπό ανάπτυξη θέμα. Επίσης, για την στήριξη και την καθοδήγηση που μου έδωσε καθ'όλη τη διάρκεια της ανάπτυξης και της ολοκλήρωσης της διπλωματικής μου εργασίας.

Τέλος θα ήθελα να ευχαριστήσω τους ανθρώπους που ήταν δίπλα μου και τους συμφοιτητές μου που όλο αυτό τον καιρό με στήριζαν, με βοηθούσαν και μου έδιναν δύναμη να συνεχίσω και να φτάσω στο τέλος της διπλωματικής μου εργασίας, δίνοντας μου θάρρος, ιδέες και λύσεις σε προβλήματα που κατά καιρούς αντιμετώπιζα.

Σας ευχαριστώ όλους.

### **Περίληψη**

Η παρούσα διπλωματική εργασία στόχο είχε την υλοποίηση συστήματος ηλεκτρονικής εκμάθησης με θέμα την εξεταστέα ύλη του GCE A (AS) Level στην πληροφορική. Σκοπός του είναι να βοηθήσει τους μαθητές στην εκμάθηση της διδακτέας ύλης με τρόπο διαφορετικό από τη παραδοσιακή τάξη.

Με τη χρήση ενός τέτοιου συστήματος ο κάθε μαθητής μπορεί να διαβάζει με την ταχύτητα, στο χώρο και στο χρόνο που ο ίδιος επιθυμεί. Αυτά αποτελούν και τα μεγαλύτερα πλεονεκτήματα ενός συστήματος ηλεκτρονικής εκμάθησης.

Η ανάπτυξη του συγκεκριμένου συστήματος έγινε με τη χρήση κυρίως HTML5 η οποία είναι μια γλώσσα σήμανσης που χρησιμοποιείται για την δόμηση και παρουσίαση περιεχομένου για τον παγκόσμιο ιστό. Χρησιμοποιήθηκαν επίσης και άλλα βοηθητικά εργαλεία και λογισμικά.

Η παρουσίαση των κεφαλαίων της διδακτέας ύλης γίνεται σε μορφή παρουσίασης με χρήση animation που υλοποιήθηκαν μέσω JavaScript και παρουσιάζονται με τη χρήση HTML5. Σε κάθε διαφάνεια ο χρήστης έχει τη δυνατότητα όχι μόνο να διαβάσει το περιεχόμενο και να επεξεργαστεί εικόνες αλλά μπορεί επίσης να ακούσει το περιεχόμενο της διαφάνειας. Η εισαγωγή του φωνητικού υλικού σε ολόκληρο το σύστημα έγινε με τη χρήση ειδικού λογισμικού που μετατρέπει το απλό κείμενο σε ομιλία.

Επιπρόσθετα εκτός από τις ολοκληρωμένες παρουσιάσεις κάθε κεφαλαίου, υλοποιήθηκαν και κάποιες ξεχωριστές παρουσιάσεις πιο φιλικές, πιο ευχάριστες που μοιάζουν με παιχνίδι, και απαιτούν την απόκριση του χρήστη ούτως ώστε να γίνεται η μελέτη πολύ πιο ενδιαφέρον. Υπάρχει και σε αυτές επίσης διαθέσιμο ηχητικό υλικό.

Τέλος υλοποιήθηκε ένα παιχνίδι ερωτήσεων με το οποίο ο μαθητής-χρήστης μπορεί να παίξει αλλά έμμεσα μπορεί να εξετάσει ο ίδιος το εαυτό του κατά πόσο έχει μάθει και κατανοήσει τη ύλη. Στο παιχνίδι υπάρχουν ερωτήσεις και τέσσερις πιθανές απαντήσεις από τις οποίες μια και μόνο είναι η σωστή. Υπάρχουν εκατόν έντεκα στο σύνολο ερωτήσεις και κάθε φορά που ο χρήστης ξεκινά το παιχνίδι επιλέγονται από τις εκατόν έντεκα, δέκα τυχαίες ερωτήσεις για τις οποίες ο χρήστης χρονομετρείτε.

Επιπρόσθετα στην ιστοσελίδα που υλοποιήθηκε επισυνάπτονται παλαιότερα εξεταστικά δοκίμια με τις δειγματικές λύσεις τις οποίες άντλησα από τον οργανισμό των εξετάσεων.

4

# **Περιεχόμενα**

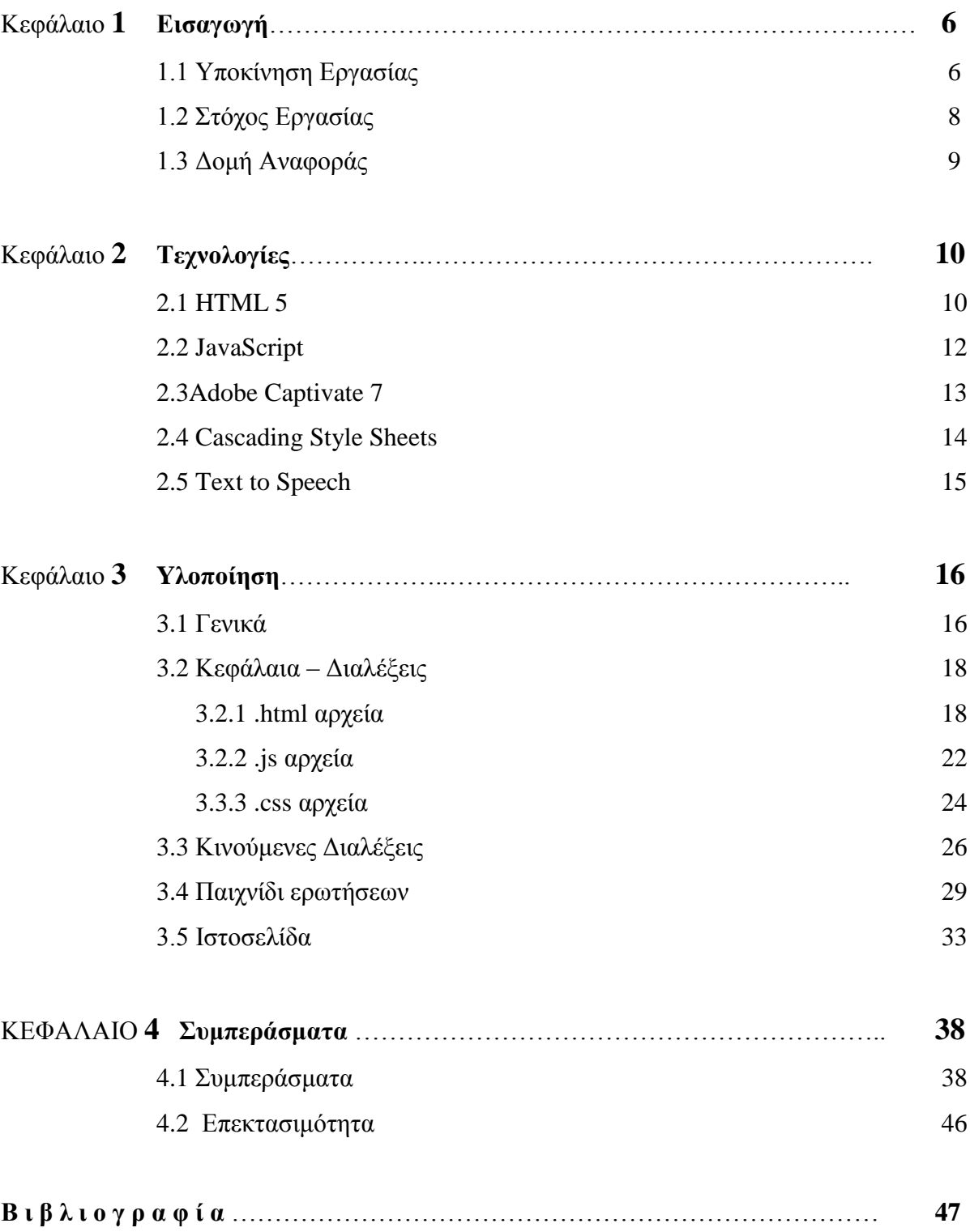

### **Κεφάλαιο 1**

### **Εισαγωγή**

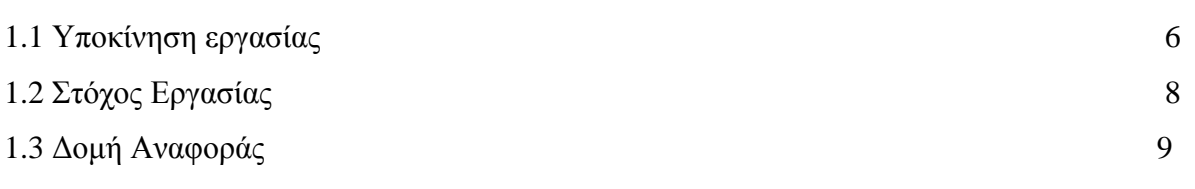

#### **1.1 Υποκίνηση εργασίας**

Τα τελευταία τέσσερα χρόνια λόγω της εργοδότησης μου σε ιδιωτικό φροντιστήριο έχω πολύ στενή επαφή και συνεργασία με μαθητές διαφόρων ηλικιών. Η επαφή αυτή με έχει οδηγήσει σε κάποια συμπεράσματα. Το κυριότερο είναι ότι όλοι οι μαθητές έχουν μια άριστη σχέση με την τεχνολογία. Αφιερώνουν το μεγαλύτερο ποσοστό του ημερήσιου χρόνου τους αλληλεπιδρώντας με υπολογιστές και ηλεκτρονικές συσκευές.

Από την οπτική γωνία της εκπαίδευσης βλέπουμε πως οι μαθητές για την μελέτη τους, την εκπόνηση εργασιών και την επίλυση αποριών και προβλημάτων που ίσως συναντήσουν, καταφεύγουν στο διαδίκτυο αποκτώντας εύκολα πρόσβαση σε ένα τεράστιο φάσμα πληροφοριών. Αυτό συνεπάγεται στη μείωση της επαφής που επιδιώκουν με τους καθηγητές τους και πολλές φορές ακόμα και στη αποφυγή προσέλευσης στα σχολεία τους.

Το κλειδί λοιπόν για την προσέγγιση αυτής της «τεχνολογικής γενιάς» είναι να μπορούμε να τους μεταλαμπαδεύσουμε γνώσεις και να τους εκπαιδεύσουμε μέσα από αυτό που αρέσκονται και με τρόπο ο οποίος και θα τους προσεγγίσει αλλά και θα τους κεντρίσει το ενδιαφέρον. Το κλειδί αυτό υπάρχει από τα μέσα της δεκαετίας του 1990 και ψάχνει τη σωστή κλειδαρότρυπα. Ονομάζεται ηλεκτρονική μάθηση και χρειάζεται μια γενιά που θα την αγκαλιάσει και θα μπορέσει να λειτουργήσει σωστά επιφέροντας τα επιθυμητά αποτελέσματα. Παρόλο που η επίδραση της στα παραδοσιακά εκπαιδευτικά ιδρύματα μέχρι τώρα υπήρξε ασθενής, όσο κατανοούνται καλύτερα οι δυνατότητες και η ισχύς της, τόσο η ηλεκτρονική μάθηση θα μετατρέπει δραστικά τις προσεγγίσεις εκμάθησης και διδασκαλίας.

6

Η ηλεκτρονική μάθηση είναι ουσιαστικά η σύγχρονη και ασύγχρονη επικοινωνία, η οποία με τη χρήση ηλεκτρονικών μέσων στοχεύει στη δημιουργία και θεμελίωση της γνώσης.

Η τεχνολογική βάση της ηλεκτρονικής γνώσης είναι το Διαδίκτυο και οι συναφείς τεχνολογίες επικοινωνιών. Η ηλεκτρονική εκμάθηση ακολουθεί μια ανοιχτή και ευέλικτη φιλοσοφία εκπαίδευσης, στην οποία ο μαθητής αποτελεί το «κέντρο της μαθησιακής διαδικασίας». Ο ρυθμός, το θέμα και η μέθοδος της εκμάθησης ελέγχονται πλήρως από τον εκπαιδευόμενο, ο οποίος μπορεί να μορφωθεί με πληθώρα τρόπων, οπουδήποτε και οποτεδήποτε.

Τα συστήματα ηλεκτρονικής μάθησης χωρίζονται σε διάφορες μορφές. Μετά από συζήτηση με τον επιβλέποντα καθηγητή μου αποφασίσαμε την ανάπτυξη ενός τέτοιου συστήματος το οποίο ανήκει στην κατηγορία της *Εκπαίδευσης βασισμένη σε σύστημα υπολογιστή* (*Computerbased learning system*). Πρόκειται για ένα είδος εκμάθησης στο οποίο ο εκπαιδευόμενος επιμορφώνεται με τη χρήση συστήματος σε υπολογιστή. Σε αντίθεση με την online εκπαίδευση, η εκπαίδευση βασισμένη σε υπολογιστή, δεν απαιτεί υπολογιστή συνδεδεμένο σε κάποιο δίκτυο και τυπικά δεν παρέχει συνδέσμους για μαθησιακές πηγές εκτός του ίδιου του μαθήματος.

Το σύστημα αυτό λοιπόν έχει ως θέμα εκπαίδευσης την διδακτέα ύλη για τις εξετάσεις GCE Advanced Subsidiary Level of University Of Cambridge. Ο σκοπός των εξετάσεων αυτών είναι η κατανόηση για το πώς οι υπολογιστές χρησιμοποιούνται για να λύσουν ένα ευρύ φάσμα προβλημάτων. Οι εκπαιδευόμενοι ερευνούν μια ποικιλία διαφορετικών υπολογιστών και επίσης κοιτάζουν τους τρόπους με τους οποίους οι υπολογιστές οργανώνονται μέσα από ορολογίες όπως λογισμικό, δεδομένα, υλικό, επικοινωνίες και άνθρωποι.

Οι εκπαιδευόμενοι αναπτύσσουν ικανότητες απαραίτητες για να εφαρμόσουν τις γνώσεις που χρειάζονται για την κατανόηση των λύσεων που δίνονται από τους υπολογιστές. Επίσης μαθαίνουν για τις βασικές αρχές της ανάλυσης και σχεδίασης συστημάτων, μελετώντας διαφορετικές μεθόδους τυποποίησης προβλημάτων και σχεδιασμό της λύσης. Επίσης μελετώνται συστηματικές μέθοδοι υλοποίησης, ελέγχου και τεκμηρίωσης της λύσης.

7

#### **1.2 Στόχος Εργασίας**

Στόχος της διπλωματικής εργασίας αυτής είναι ο σχεδιασμός, η ανάπτυξη και η υλοποίηση ενός συστήματος ηλεκτρονικής εκμάθησης μέσα από το ευρύ φάσμα λειτουργιών που προσφέρει κυρίως η html5 και javascript και μέσα από άλλα βοηθητικά προγράμματα.

Η χρήση κινήσεων, εικόνων, ήχων και εφέ θα αποτελέσουν τα κύρια χαρακτηριστικά του συστήματος παρέχοντας πλήρη αλληλεπίδραση και διαδραστικότητα μεταξύ χρήστη και συστήματος.

Επίσης στόχος μου είναι να κεντρίσω το ενδιαφέρον των χρηστών-μαθητών προσφέροντας τους κάτι καινούργιο και διαφορετικό από ότι υπάρχει διαθέσιμο μέχρι σήμερα και έρχεται να αντικρούσει τα στερεότυπα των σχολείων που οι πιο πολλοί εκπαιδευόμενοι έχουν βαρεθεί.

Ένα τέτοιο σύστημα απαιτεί από τον εκπαιδευόμενο συνέπεια, όρεξη, υπευθυνότητα και θέληση, για το λόγο ότι είναι αποκλειστικά δικό του μέλημα οι ώρες που θα αφιερώσει να διαβάσει, ο χώρος που θα επιλέξει αλλά και ο ρυθμός που θα ακολουθήσει. Μέσα από αυτά εδραιώνεται και ο σημαντικότερος στόχος ενός τέτοιου συστήματος που δεν είναι άλλος από τη δημιουργία όλων αυτών των αισθημάτων για την επίτευξη του στόχου μας που δεν είναι άλλος από την επιτυχία στις εξετάσεις.

#### **1.3 Δομή αναφοράς**

Στη παρούσα Διπλωματική εργασία παρουσιάζεται η διδακτέα ύλη για τις εξετάσεις GCE Advanced Subsidiary Level in Computing με την χρήση κυρίως HTML5 και JavaScript και γίνεται αναφορά στα βήματα που ακολουθήθηκαν για την υλοποίηση του συστήματος καθώς και τα διάφορα προβλήματα που προέκυψαν.

Στο δεύτερο κεφάλαιο γίνεται μια αναφορά στις τεχνολογίες που χρησιμοποιήθηκαν για την υλοποίηση του συστήματος αυτού δίνοντας μια απλή ερμηνεία και απλά παραδείγματα όσον αφορά τη χρήση τους.

Στο κεφάλαιο τρία, παρουσιάζεται αναλυτικά ο τρόπος με τον οποίο υλοποιήθηκε ολόκληρη η εργασία. Αναλύονται τα επιμέρους κομμάτια ολόκληρου του συστήματος και αναφέρονται τα βήματα τα οποία ακολουθήθηκαν για την ολοκλήρωση της υλοποίησης τους.

Στο κεφάλαιο τέσσερα παρουσιάζεται ένα ερωτηματολόγιο το οποίο δόθηκε σε δείγμα μαθητών για εξαγωγή συμπερασμάτων και εντυπώσεων και παρατίθενται τα αποτελέσματα σε μορφή γραφικών παραστάσεων για εξαγωγή στατιστικών στοιχείων. Τέλος, αναλύονται τα συμπεράσματα και δίνονται κάποιες εισηγήσεις επεκτασιμότητας της εργασίας.

# **Κεφάλαιο 2**

## **Τεχνολογίες**

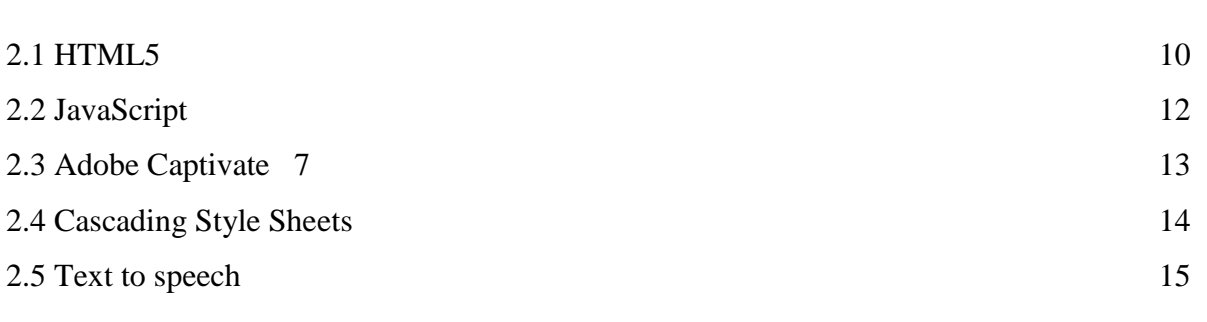

#### **2.1 HTML5**

Η HTML είναι μια γλώσσα σήμανσης που χρησιμοποιείται για την δόμηση και παρουσίαση περιεχομένου για τον παγκόσμιο ιστό. Η HTML5 είναι η νέα έκδοση της γνωστής γλώσσας προγραμματισμού HTML η οποία αρχικά δημιουργήθηκε το 1990 και η τελευταία έκδοση της ήταν το 1997. Από τότε όμως έχουν αλλάξει πολλά στον παγκόσμιο ιστό, και έτσι η ανάγκη για πλήρη συμβατότητα οδήγησε το World Wide Web Consortium (W3C) και το Web Hypertext Application Technology Working Group (WHATWG) να συνεργαστούν και να δημιουργήσουν την νέα αυτή γλώσσα.

Πιο κάτω μπορείτε να δείτε το πιο απλό παράδειγμα σε html γλώσσα.

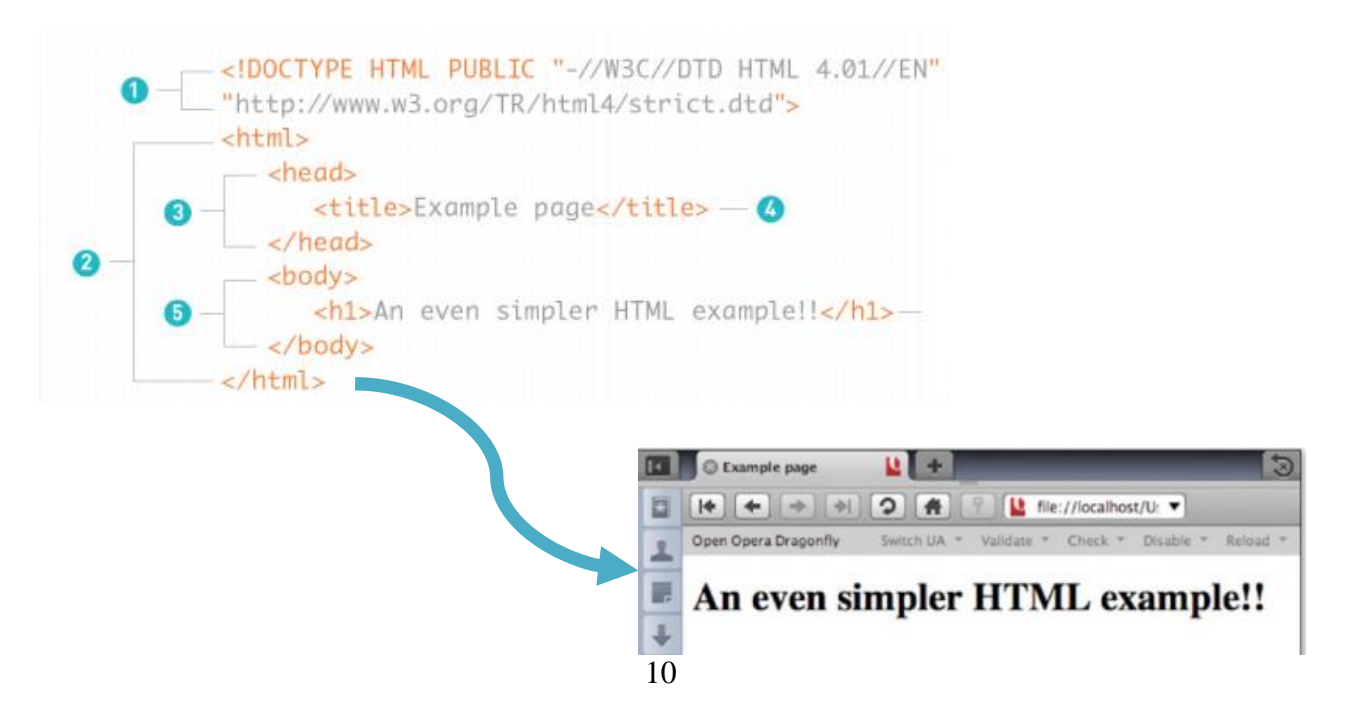

- 1. Document type element ή Doctype: χρησιμοποιείται για τον καθορισμό της γλώσσας και την έκδοση του εγγράφου που χρησιμοποιείται. Αυτό αναφέρεται ως δήλωση τύπου εγγράφου (Document Type Declaration DTD).
- 2. Η ετικέτα html χρησιμοποιείται σαν περιτύλιγμα ολόκληρου του εγγράφου. Μέσα σε οποιοδήποτε έγγραφο η τελευταία ετικέτα κλεισίματος που θα δούμε είναι η </html>.
- 3. Μέσα στο html στοιχείο θα συναντήσουμε και το head element, το οποίο περιέχει πληροφορίες σχετικά με το έγγραφο, τα γνωστά metadata.
- 4. Μέσα στην ετικέτα head περιέχεται η ετικέτα title η οποία απευθύνεται στο τίτλο του εγγράφου. Παραδείγματος χάρη στο πιο πάνω παράδειγμα περιέχει τον τίτλο *Example Page* ο οποίος όπως βλέπετε φαίνετε στην καρτέλα του browser.
- 5. Ένα body στοιχείο που βρίσκεται μετά το στοιχείο html. Αυτή η ετικέτα περιέχει το πραγματικό περιεχόμενο της σελίδας, σε αυτή τη περίπτωση, μόνο ένα header (h1) στοιχείο, το οποίο περιέχει το κείμενο "*An even simpler HTML example!!*"

Κάποιοι βασικοί κανόνες που έχουν οριστεί για την νέα έκδοση HTML5 είναι:

- Βάση για τα νέα χαρακτηριστικά να είναι οι HTML, CSS, DOM, και η JavaScript
- Ελαχιστοποίηση των plugins (όπως το Flash)
- Καλύτερη λειτουργία εντοπισμού λαθών
- Περισσότερο markup για να αντικατασταθεί το scripting
- Πλήρη συμβατότητα ανεξαρτήτως συσκευής

Κάποια από τα νέα χαρακτηριστικά της HTML5 είναι:

- Το στοιχείο canvas για το drawing
- Τα στοιχεία video και audio για αναπαραγωγή πολυμέσων
- Νέα στοιχεία περιεχομένου όπως τα footer, header, nav και section
- Νέα στοιχεία δημιουργίας φόρμας όπως τα calendar, date, time, email, url και search

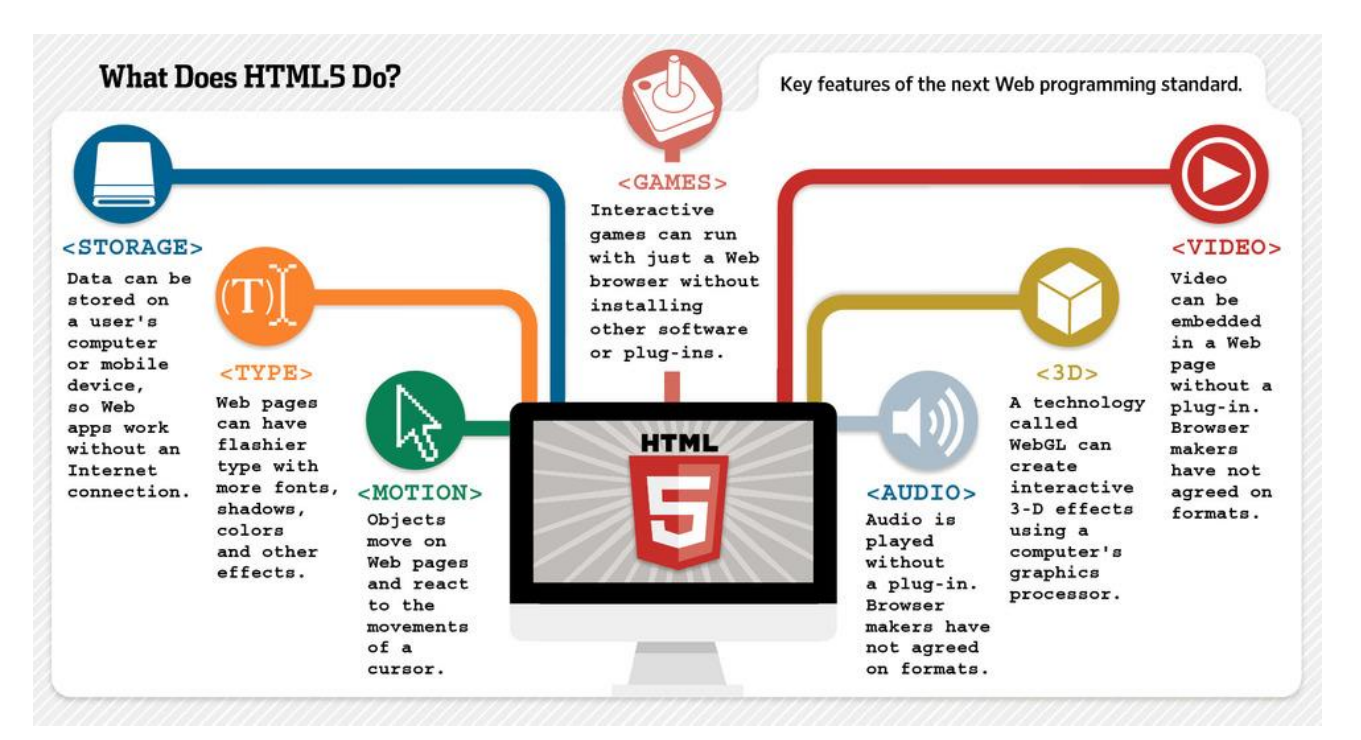

### **2.2 JavaScript**

Η JavaScript (JS) είναι [διερμηνευμένη](http://el.wikipedia.org/wiki/%CE%94%CE%B9%CE%B5%CF%81%CE%BC%CE%B7%CE%BD%CE%AD%CE%B1%CF%82_(%CF%85%CF%80%CE%BF%CE%BB%CE%BF%CE%B3%CE%B9%CF%83%CF%84%CE%AD%CF%82)) [γλώσσα προγραμματισμού](http://el.wikipedia.org/wiki/%CE%93%CE%BB%CF%8E%CF%83%CF%83%CE%B1_%CF%80%CF%81%CE%BF%CE%B3%CF%81%CE%B1%CE%BC%CE%BC%CE%B1%CF%84%CE%B9%CF%83%CE%BC%CE%BF%CF%8D) για ηλεκτρονικούς υπολογιστές. Αρχικά αποτέλεσε μέρος της υλοποίησης των [φυλλομετρητών Ιστού,](http://el.wikipedia.org/wiki/%CE%A6%CF%85%CE%BB%CE%BB%CE%BF%CE%BC%CE%B5%CF%84%CF%81%CE%B7%CF%84%CE%AE%CF%82) ώστε τα σενάρια από την πλευρά του πελάτη (client-side scripts) να μπορούν να [επικοινωνούν με τον](http://el.wikipedia.org/wiki/%CE%93%CF%81%CE%B1%CF%86%CE%B9%CE%BA%CE%AE_%CE%B4%CE%B9%CE%B5%CF%80%CE%B9%CF%86%CE%AC%CE%BD%CE%B5%CE%B9%CE%B1_%CF%87%CF%81%CE%AE%CF%83%CF%84%CE%B7)  [χρήστη,](http://el.wikipedia.org/wiki/%CE%93%CF%81%CE%B1%CF%86%CE%B9%CE%BA%CE%AE_%CE%B4%CE%B9%CE%B5%CF%80%CE%B9%CF%86%CE%AC%CE%BD%CE%B5%CE%B9%CE%B1_%CF%87%CF%81%CE%AE%CF%83%CF%84%CE%B7) να ανταλλάσσουν δεδομένα [ασύγχρονα](http://el.wikipedia.org/w/index.php?title=Ajax_(%CF%80%CF%81%CE%BF%CE%B3%CF%81%CE%B1%CE%BC%CE%BC%CE%B1%CF%84%CE%B9%CF%83%CE%BC%CF%8C%CF%82)&action=edit&redlink=1) και να αλλάζουν δυναμικά το [περιεχόμενο](http://el.wikipedia.org/w/index.php?title=Document_Object_Model&action=edit&redlink=1)  [του εγγράφου](http://el.wikipedia.org/w/index.php?title=Document_Object_Model&action=edit&redlink=1) που εμφανίζεται.

Η JavaScript είναι μια γλώσσα σεναρίων που βασίζεται στα πρωτότυπα (prototype-based), είναι [δυναμική,](http://el.wikipedia.org/w/index.php?title=%CE%94%CF%85%CE%BD%CE%B1%CE%BC%CE%B9%CE%BA%CE%AE_%CE%B3%CE%BB%CF%8E%CF%83%CF%83%CE%B1&action=edit&redlink=1) με [ασθενείς τύπους](http://el.wikipedia.org/w/index.php?title=%CE%91%CF%83%CE%B8%CE%B5%CE%BD%CE%B5%CE%AF%CF%82_%CF%84%CF%8D%CF%80%CE%BF%CE%B9&action=edit&redlink=1) και έχει [συναρτήσεις ως αντικείμενα πρώτης τάξης.](http://el.wikipedia.org/w/index.php?title=%CE%A3%CF%85%CE%BD%CE%B1%CF%81%CF%84%CE%AE%CF%83%CE%B5%CE%B9%CF%82_%CF%89%CF%82_%CE%B1%CE%BD%CF%84%CE%B9%CE%BA%CE%B5%CE%AF%CE%BC%CE%B5%CE%BD%CE%B1_%CF%80%CF%81%CF%8E%CF%84%CE%B7%CF%82_%CF%84%CE%AC%CE%BE%CE%B7%CF%82&action=edit&redlink=1) Η [σύνταξή](http://el.wikipedia.org/wiki/%CE%A3%CF%8D%CE%BD%CF%84%CE%B1%CE%BE%CE%B7_(%CE%B3%CE%BB%CF%8E%CF%83%CF%83%CE%B1_%CF%80%CF%81%CE%BF%CE%B3%CF%81%CE%B1%CE%BC%CE%BC%CE%B1%CF%84%CE%B9%CF%83%CE%BC%CE%BF%CF%8D)) της είναι επηρεασμένη από τη [C.](http://el.wikipedia.org/wiki/C_(%CE%B3%CE%BB%CF%8E%CF%83%CF%83%CE%B1_%CF%80%CF%81%CE%BF%CE%B3%CF%81%CE%B1%CE%BC%CE%BC%CE%B1%CF%84%CE%B9%CF%83%CE%BC%CE%BF%CF%8D)) Η JavaScript αντιγράφει πολλά ονόματα και συμβάσεις ονοματοδοσίας από τη [Java,](http://el.wikipedia.org/wiki/Java) αλλά γενικά οι δύο αυτές γλώσσες δε σχετίζονται και έχουν πολύ διαφορετική [σημασιολογία.](http://el.wikipedia.org/wiki/%CE%A4%CF%85%CF%80%CE%B9%CE%BA%CE%AE_%CF%83%CE%B7%CE%BC%CE%B1%CF%83%CE%B9%CE%BF%CE%BB%CE%BF%CE%B3%CE%AF%CE%B1_%CF%84%CF%89%CE%BD_%CE%B3%CE%BB%CF%89%CF%83%CF%83%CF%8E%CE%BD_%CF%80%CF%81%CE%BF%CE%B3%CF%81%CE%B1%CE%BC%CE%BC%CE%B1%CF%84%CE%B9%CF%83%CE%BC%CE%BF%CF%8D) Είναι γλώσσα βασισμένη σε διαφορετικά προγραμματιστικά [παραδείγματα](http://el.wikipedia.org/wiki/%CE%A0%CF%81%CE%BF%CE%B3%CF%81%CE%B1%CE%BC%CE%BC%CE%B1%CF%84%CE%B9%CF%83%CF%84%CE%B9%CE%BA%CF%8C_%CF%80%CE%B1%CF%81%CE%AC%CE%B4%CE%B5%CE%B9%CE%B3%CE%BC%CE%B1) υποστηρίζοντας αντικειμενοστραφές, προστακτικό και συναρτησιακό στυλ προγραμματισμού.

Η JavaScript χρησιμοποιείται και σε [εφαρμογές](http://el.wikipedia.org/w/index.php?title=%CE%9B%CE%BF%CE%B3%CE%B9%CF%83%CE%BC%CE%B9%CE%BA%CF%8C_%CE%B5%CF%86%CE%B1%CF%81%CE%BC%CE%BF%CE%B3%CF%8E%CE%BD&action=edit&redlink=1) εκτός ιστοσελίδων. Οι νεότερες [εικονικές](http://el.wikipedia.org/wiki/%CE%95%CE%B9%CE%BA%CE%BF%CE%BD%CE%B9%CE%BA%CE%AE_%CE%BC%CE%B7%CF%87%CE%B1%CE%BD%CE%AE)  [μηχανές](http://el.wikipedia.org/wiki/%CE%95%CE%B9%CE%BA%CE%BF%CE%BD%CE%B9%CE%BA%CE%AE_%CE%BC%CE%B7%CF%87%CE%B1%CE%BD%CE%AE) και πλαίσια ανάπτυξης για JavaScript (όπως το [Node.js\)](http://el.wikipedia.org/wiki/Node.js) έχουν επίσης κάνει τη JavaScript πιο δημοφιλή για την ανάπτυξη εφαρμογών Ιστού στην πλευρά του διακομιστή (server-side).

Η JavaScript έχει γίνει μία από τις πιο δημοφιλείς γλώσσες προγραμματισμού ηλεκτρονικών υπολογιστών στον Παγκόσμιο Ιστό (Web). Αρχικά, όμως, πολλοί επαγγελματίες προγραμματιστές υποτίμησαν τη γλώσσα διότι το κοινό της ήταν ερασιτέχνες συγγραφείς ιστοσελίδων και όχι επαγγελματίες προγραμματιστές. Με τη χρήση της τεχνολογίας Ajax, η JavaScript γλώσσα επέστρεψε στο προσκήνιο και έφερε πιο επαγγελματική προσοχή προγραμματισμού. Το αποτέλεσμα ήταν ένα καινοτόμο αντίκτυπο στην εξάπλωση των πλαισίων και των βιβλιοθηκών, τη βελτίωση προγραμματισμού με JavaScript, καθώς και αυξημένη χρήση της JavaScript έξω από τα προγράμματα περιήγησης στο Web.

Η αρχική έκδοση της Javascript βασίστηκε στη [σύνταξη](http://el.wikipedia.org/wiki/%CE%A3%CF%8D%CE%BD%CF%84%CE%B1%CE%BE%CE%B7_(%CE%B3%CE%BB%CF%8E%CF%83%CF%83%CE%B1_%CF%80%CF%81%CE%BF%CE%B3%CF%81%CE%B1%CE%BC%CE%BC%CE%B1%CF%84%CE%B9%CF%83%CE%BC%CE%BF%CF%8D)) στη [γλώσσα προγραμματισμού](http://el.wikipedia.org/wiki/%CE%93%CE%BB%CF%8E%CF%83%CF%83%CE%B1_%CF%80%CF%81%CE%BF%CE%B3%CF%81%CE%B1%CE%BC%CE%BC%CE%B1%CF%84%CE%B9%CF%83%CE%BC%CE%BF%CF%8D) [C,](http://el.wikipedia.org/wiki/C) αν και έχει εξελιχθεί, ενσωματώνοντας πια χαρακτηριστικά από νεότερες γλώσσες.

Αρχικά χρησιμοποιήθηκε για προγραμματισμό από την πλευρά του [πελάτη](http://el.wikipedia.org/wiki/%CE%A0%CE%B5%CE%BB%CE%AC%CF%84%CE%B7%CF%82_(%CF%85%CF%80%CE%BF%CE%BB%CE%BF%CE%B3%CE%B9%CF%83%CF%84%CE%AD%CF%82)) (client), που ήταν ο [φυλλομετρητής](http://el.wikipedia.org/wiki/%CE%A6%CF%85%CE%BB%CE%BB%CE%BF%CE%BC%CE%B5%CF%84%CF%81%CE%B7%CF%84%CE%AE%CF%82) (browser) του χρήστη, και χαρακτηρίστηκε σαν client-side γλώσσα προγραμματισμού. Αυτό σημαίνει ότι η επεξεργασία του κώδικα Javascript και η παραγωγή του τελικού περιεχομένου [HTML](http://el.wikipedia.org/wiki/HTML) δεν πραγματοποιείται στο διακομιστή, αλλά στο [πρόγραμμα περιήγησης](http://el.wikipedia.org/wiki/Web_browser) των επισκεπτών, ενώ μπορεί να ενσωματωθεί σε στατικές σελίδες [HTML.](http://el.wikipedia.org/wiki/HTML)

Πιο κάτω ακολουθεί ένα απλό παράδειγμα JavaScript. Υπάρχει μια ετικέτα <script> μέσα στην οποία δηλώνεται πως θα χρησιμοποιήσουμε JavaScript. Μέσα σε αυτή την ετικέτα υπάρχει μια απλή εντολή η οποία γράφει "This page was created by John N. Last Update: 05/05/201". Το (+) χρησιμοποιείται για να ενώσει τα αλφαριθμητικά με τις μεταβλητές και μετά μέσω της συνάρτησης document.lastModified παίρνουμε την τελευταία ημερομηνία που τροποποιήθηκε το έγγραφο.

```
<script language="JavaScript">
document.write("This page created by John N. Last update:" + document.lastModified);
</script>
```
#### **2.3 Adobe Captivate 7**

Το Adobe Captivate είναι ένα ηλεκτρονικό εργαλείο μάθησης που μπορεί να χρησιμοποιηθεί για συγγραφή λογισμικού, προσομοιώσεις λογισμικού, διακλαδωμένα σενάρια, και τυχαιοποιημένα ερωτηματολόγια σε μορφή SWF. Το Adobe Captivate 7 είναι η νεότερη έκδοση του λογισμικού που υπάρχει μέχρι τώρα. Η νέα αυτή έκδοση προσφέρει ενισχυμένη υποστήριξη για δημιουργία eLearning συστημάτων βασισμένα σε HTML5. Yπάρχει μεγαλύτερη δυνατότητα διαδραστικότητας, εισαγωγή video, ήχου και διαδικτυακή περιήγηση. Για αυτούς του λόγους το λογισμικό μου φάνηκε πολύ βοηθητικό και το χρησιμοποίησα για την υλοποίηση της διπλωματικής μου εργασίας.

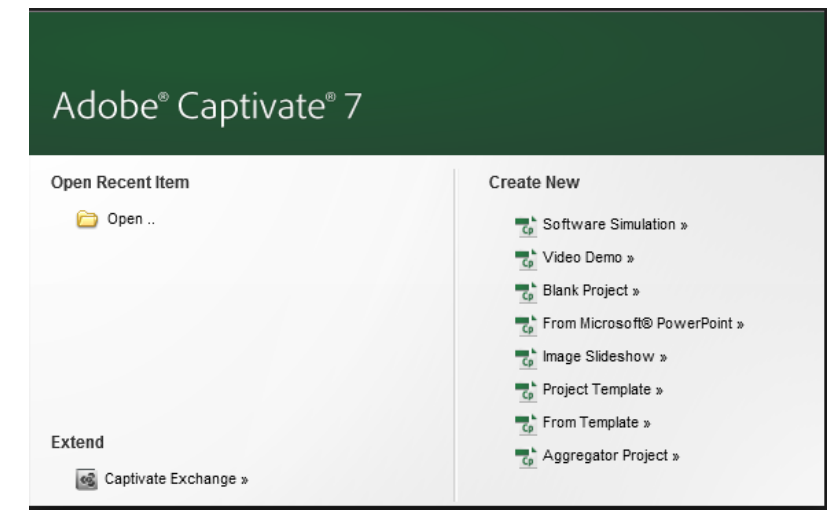

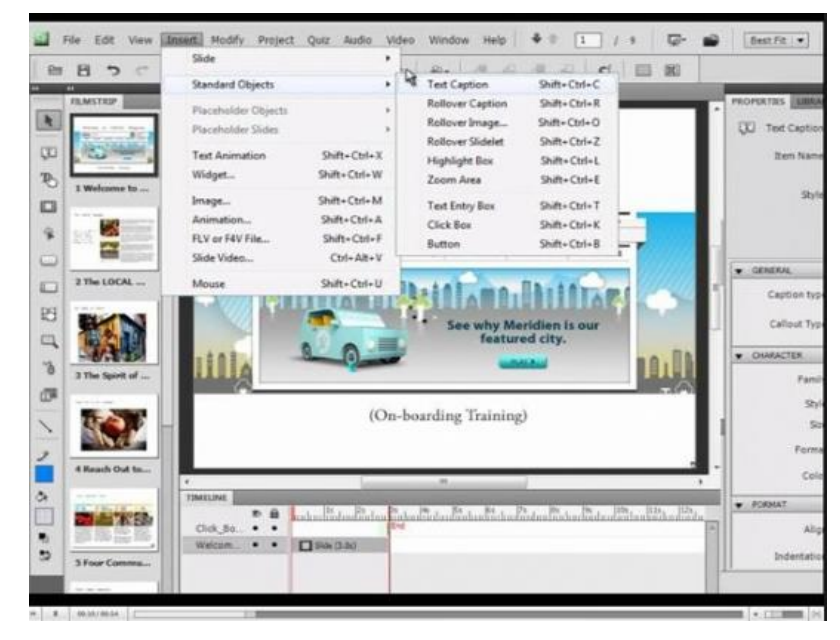

#### **2.4 Cascading Style Sheets (CSS)**

Η CSS (Cascading Style Sheets-Διαδοχικά Φύλλα Στυλ) ή ( αλληλουχία φύλλων στυλ ) είναι μια γλώσσα υπολογιστή που ανήκει στην κατηγορία των γλωσσών φύλλων στυλ που χρησιμοποιείται για τον έλεγχο της εμφάνισης ενός εγγράφου που έχει γραφτεί με μια γλώσσα σήμανσης. Χρησιμοποιείται δηλαδή για τον έλεγχο της εμφάνισης ενός εγγράφου που γράφτηκε στις γλώσσες HTML και XHTML. Η CSS είναι μια γλώσσα υπολογιστή προορισμένη να αναπτύσσει στιλιστικά μια ιστοσελίδα δηλαδή να διαμορφώνει περισσότερα χαρακτηριστικά, χρώματα, στοίχιση και δίνει περισσότερες δυνατότητες σε σχέση με την html. Για μια όμορφη και καλοσχεδιασμένη ιστοσελίδα η χρήση της CSS κρίνεται ως απαραίτητη.

Υπάρχουν δύο τρόποι για να χρησιμοποιήσουμε CSS.

1. Εσωτερικά μέσα στο HTML αρχείο

Όπως φαίνεται πιο κάτω μέσα στην ετικέτα του h1 υπάρχει στυλ χρώμα κόκκινο. Αυτό θα έχει ως αποτέλεσμα το «chapter 1.» να τυπωθεί με κόκκινο χρώμα.

<h1 style="color:red"> Chapter 1. </h1>

#### 2. Εξωτερικά σε ξεχωριστό αρχείο

Δημιουργούμαι κώδικα σε ξεχωριστό αρχείο γράφοντας για ποια ετικέτα αναφερόμαστε. Στο πιο κάτω παράδειγμα αναφερόμαστε στο body και ρυθμίζουμε το overflow σε hidden που σημαίνει ότι ρυθμίζει τα περιθώρια εκεί που βγαίνουν εκτός ορίων και το background σε χρώμα μαύρο. (Υπάρχουν κωδικοί αριθμοί για κάθε χρώμα και απόχρωση).

```
body {
       overflow: hidden;
       background: #000000;
Y
```
Η πιο κάτω ετικέτα προστίθεται στο html αρχείο και σημαίνει ότι του λέω πως πρέπει να συμπεριλάβει το συγκεκριμένο αρχείο που περιέχει εντολές για το στυλ του αρχείου.

<link href="path/to/file.css" rel="stylesheet">

#### **2.5 Text to Speech**

Ο όρος σύνθεση ομιλίας αναφέρεται στην τεχνητή παραγωγή της ανθρώπινης ομιλίας. Το [υπολογιστικό σύστημα](http://el.wikipedia.org/wiki/%CE%A5%CF%80%CE%BF%CE%BB%CE%BF%CE%B3%CE%B9%CF%83%CF%84%CE%B9%CE%BA%CF%8C_%CF%83%CF%8D%CF%83%CF%84%CE%B7%CE%BC%CE%B1) που χρησιμοποιείται για αυτόν τον σκοπό ονομάζεται συνθετητής ομιλίας. Ένα [σύστημα](http://el.wikipedia.org/wiki/%CE%A3%CF%8D%CF%83%CF%84%CE%B7%CE%BC%CE%B1) text-to-speech (TTS), δηλαδή "από-κείμενο-σε-ομιλία", μετατρέπει ένα κανονικό γλωσσικό κείμενο σε ομιλία. Άλλα συστήματα καθιστούν συμβολικές γλωσσικές αναπαραστάσεις, όπως οι [φωνητικές καταγραφές,](http://el.wikipedia.org/wiki/%CE%A6%CF%89%CE%BD%CE%B7%CF%84%CE%B9%CE%BA%CE%AE_%CE%BA%CE%B1%CF%84%CE%B1%CE%B3%CF%81%CE%B1%CF%86%CE%AE) σε ομιλία.

Ο συντιθέμενη ομιλία μπορεί να δημιουργηθεί με την συνένωση κομματιών [ηχογραφημένου](http://el.wikipedia.org/wiki/%CE%97%CF%87%CE%BF%CE%B3%CF%81%CE%AC%CF%86%CE%B7%CF%83%CE%B7) [λόγου](http://el.wikipedia.org/wiki/%CE%9B%CF%8C%CE%B3%CE%BF%CF%82_(%CE%B1%CF%80%CE%BF%CF%83%CE%B1%CF%86%CE%AE%CE%BD%CE%B9%CF%83%CE%B7)) τα οποία αποθηκεύονται σε κάποια [βάση δεδομένων.](http://el.wikipedia.org/wiki/%CE%92%CE%AC%CF%83%CE%B7_%CE%B4%CE%B5%CE%B4%CE%BF%CE%BC%CE%AD%CE%BD%CF%89%CE%BD) Εναλλακτικά, ένας συνθετητής μπορεί να συμπεριλάβει κάποιο μοντέλο της [φωνητικής](http://el.wikipedia.org/w/index.php?title=%CE%A6%CF%89%CE%BD%CE%B7%CF%84%CE%B9%CE%BA%CE%AE_%CE%BF%CE%B4%CF%8C%CF%82&action=edit&redlink=1)  [οδούς](http://el.wikipedia.org/w/index.php?title=%CE%A6%CF%89%CE%BD%CE%B7%CF%84%CE%B9%CE%BA%CE%AE_%CE%BF%CE%B4%CF%8C%CF%82&action=edit&redlink=1) και άλλων χαρακτηριστικών της ανθρώπινης [φωνής](http://el.wikipedia.org/wiki/%CE%A6%CF%89%CE%BD%CE%AE) ώστε να δημιουργήσει ένα εντελώς "συνθετικό["φωνητικό](http://el.wikipedia.org/wiki/%CE%A6%CF%89%CE%BD%CE%B7%CF%84%CE%B9%CE%BA%CE%AE) αποτέλεσμα. Η ποιότητα ενός συνθετητή ομιλίας εξαρτάται από την ομοιότητα του με την ανθρώπινη φωνή και από την ικανότητα του να μπορεί να κατανοηθεί. Ένα [πρόγραμμα](http://el.wikipedia.org/wiki/%CE%A0%CF%81%CF%8C%CE%B3%CF%81%CE%B1%CE%BC%CE%BC%CE%B1) text-to-speech επιτρέπει σε ανθρώπους με προβλήματα όρασης ή δυσκολίες ανάγνωσης να ακούν τα γραπτά κείμενά τους στον υπολογιστή του σπιτιού τους. Πολλά [λειτουργικά συστήματα](http://el.wikipedia.org/wiki/%CE%9B%CE%B5%CE%B9%CF%84%CE%BF%CF%85%CF%81%CE%B3%CE%B9%CE%BA%CE%AC_%CF%83%CF%85%CF%83%CF%84%CE%AE%CE%BC%CE%B1%CF%84%CE%B1) ηλεκτρονικών υπολογιστών συμπεριλαμβάνουν συνθετητές ομιλίας από τις αρχές της δεκαετίας του 1990.

Ένα σύστημα text-to-speech αποτελείται από δύο μέρη: το [μετωπιαίο](http://el.wikipedia.org/w/index.php?title=%CE%9C%CE%B5%CF%84%CF%89%CF%80%CE%B9%CE%B1%CE%AF%CE%BF_%CE%AC%CE%BA%CF%81%CE%BF_(%CE%A0%CE%BB%CE%B7%CF%81%CE%BF%CF%86%CE%BF%CF%81%CE%B9%CE%BA%CE%AE)&action=edit&redlink=1) και το [νωτιαίο άκρο.](http://el.wikipedia.org/w/index.php?title=%CE%9D%CF%89%CF%84%CE%B9%CE%B1%CE%AF%CE%BF_%CE%AC%CE%BA%CF%81%CE%BF_(%CE%A0%CE%BB%CE%B7%CF%81%CE%BF%CF%86%CE%BF%CF%81%CE%B9%CE%BA%CE%AE)&action=edit&redlink=1) Το μετωπιαίο άκρο εκτελεί δύο βασικές εργασίες. Πρώτα, μετατρέπει το ακατέργαστο κείμενο που περιέχει [σύμβολα](http://el.wikipedia.org/wiki/%CE%A3%CF%8D%CE%BC%CE%B2%CE%BF%CE%BB%CE%BF) όπως [αριθμούς](http://el.wikipedia.org/wiki/%CE%91%CF%81%CE%B9%CE%B8%CE%BC%CF%8C%CF%82) και συντομεύσεις στις αντίστοιχες λέξεις ολογράφως. Αυτή η διαδικασία ονομάζεται ομαλοποίηση κειμένου, προ-επεξεργασία ή [σημειοποίηση.](http://el.wikipedia.org/w/index.php?title=%CE%A3%CE%B7%CE%BC%CE%B5%CE%B9%CE%BF%CF%80%CE%BF%CE%AF%CE%B7%CF%83%CE%B7&action=edit&redlink=1) Έπειτα, το μετωπιαίο άκρο αναθέτει φωνητικές καταγραφές σε κάθε λέξη, και διαιρεί και σηματοδοτεί το κείμενο σε [προσωδικές](http://el.wikipedia.org/w/index.php?title=%CE%A0%CF%81%CE%BF%CF%83%CF%89%CE%B4%CE%AF%CE%B1&action=edit&redlink=1) μονάδες, όπως φράσεις και [προτάσεις.](http://el.wikipedia.org/wiki/%CE%A0%CF%81%CF%8C%CF%84%CE%B1%CF%83%CE%B7) Τέλος, το νωτιαίο άκρο- συχνά αναφέρεται και ως ο συνθετητής- μετατρέπει την συμβολική γλωσσική αναπαράσταση σε [ήχο.](http://el.wikipedia.org/wiki/%CE%89%CF%87%CE%BF%CF%82)

'Ολο το ηχητικό υλικό που περιλαμβάνετε στην εργασία μου έχε δημιουργηθεί με τη χρήση βοητικού λογισμικού το οποίο μπορείται να επισκεφθείτε χρησιμοποιώντας τη διεύθυνση που θα βρείτε στη βιβλιογραφία.

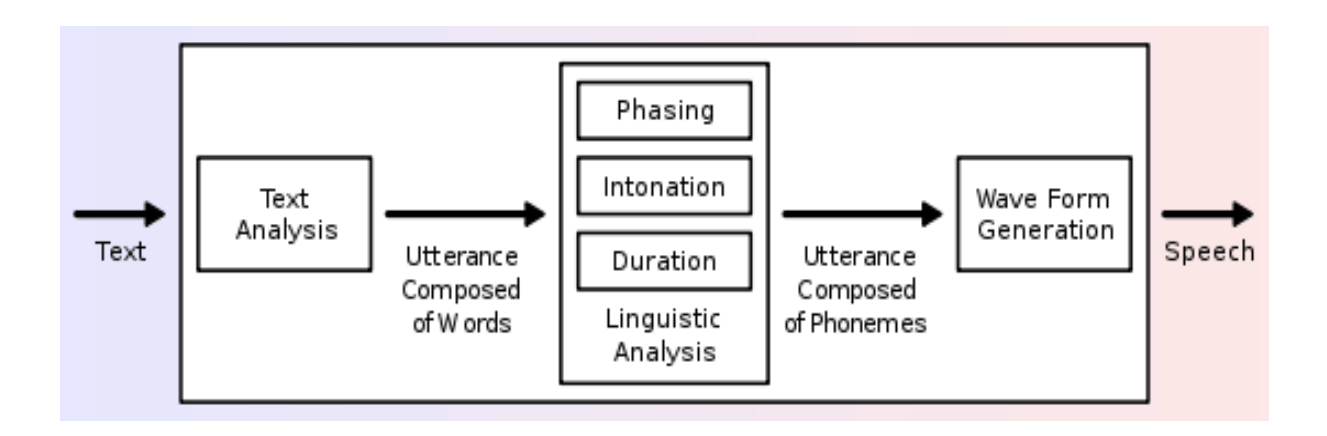

# **Κεφάλαιο 3**

### **Υλοποίηση**

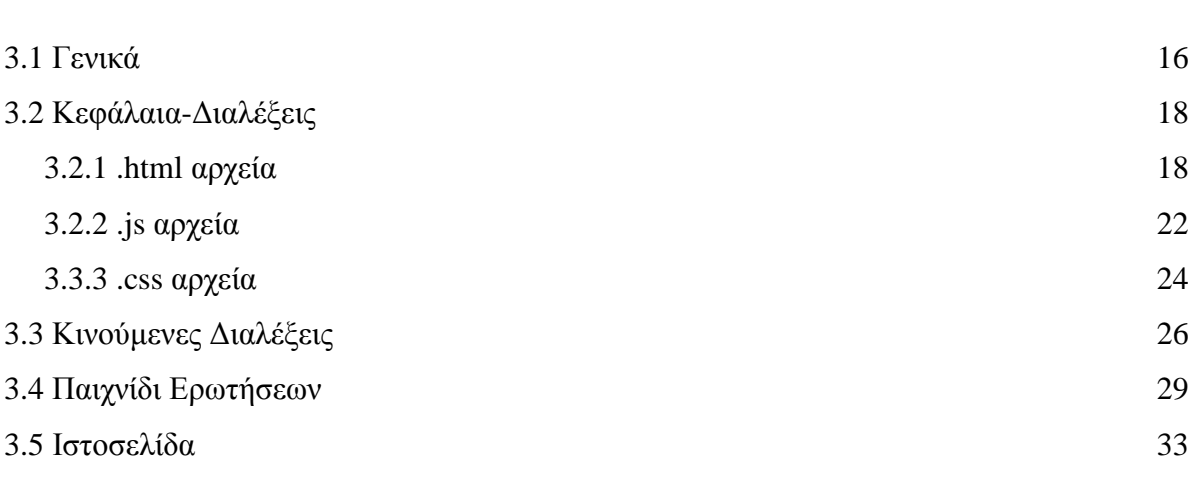

#### **3.1 Γενικά**

Όπως προανέφερα για την υλοποίηση της διπλωματικής μου εργασίας χρησιμοποίησα κυρίως html5 και JavaScript. Η υλοποίηση έγινε σε κομμάτια. Πρώτα έπρεπε να διαβάσω ολόκληρη τη διδακτέα ύλη και από αυτή να δημιουργήσω μικρές και κατανοητές διαλέξεις για το κάθε κεφάλαιο. Αφού δημιουργήθηκαν οι διαλέξεις έπρεπε να υλοποιηθούν με τέτοιο τρόπο ώστε να μην θυμίζει τις κλασσικές παρουσιάσεις που παραδίδονται στην σχολική τάξη. Έτσι υλοποίησα μια σειρά δώδεκα διαλέξεων στις οποίες υπάρχει ενδιαφέρουσα κίνηση όσον αφορά την πλοήγηση σε ολόκληρη την παρουσίαση, επεξηγηματικές εικόνες και σχεδιαγράμματα. Σε κάθε μια από τις διαφάνειες υπάρχει και φωνητικό υλικό σε περίπτωση που ο μαθητής επιθυμεί να ακούσει το περιεχόμενο.

Ακολούθως υλοποίησα και μια σειρά έξι κινούμενων παρουσιάσεων που δίνει την αίσθηση παιχνιδιού. Σε αυτές τις παρουσιάσεις υπάρχει σκηνικό αίθουσας διδασκαλίας με καθηγητή. Υπάρχει ένας πίνακας στον οποίο παρουσιάζονται κομμάτια της ύλης και γενικά οδηγίες που καθοδηγούν τους χρήστες για να αλληλεπιδράσουν με αυτές. Σε αυτό το κομμάτι υπάρχει η δυνατότητα ο χρήστης να κάνει κλικ σε ότι τον ενδιαφέρει και να μάθει τι είναι. Υπάρχουν κινούμενες επεξηγηματικές εικόνες που προσπαθούν να μεταλαμπαδεύσουν τη γνώση όσο πιο απλά και κατανοητά γίνεται. Επίσης και σε αυτό το κομμάτι υπάρχει διαθεσιμότητα ακουστικού υλικού.

Επιπρόσθετα έχω υλοποιήσει ένα παιχνίδι ερωτήσεων. Εκεί ο μαθητής έχει τη δυνατότητα να παίξει και να εξετάσει ο ίδιος τον εαυτό του κατά πόσο έχει τις βασικές γνώσεις και να καταλάβει ο ίδιος πόσο έτοιμος είναι. Το παιχνίδι έχει ως θέμα τη διάσχιση του κόσμου, έτσι κάθε φορά που ο παίχτης δίνει σωστή απάντηση διασχίζει με το πιόνι που ο ίδιος διαλέγει μια χώρα πάνω στο χάρτη. Υπάρχει μια σειρά εκατόν έντεκα ερωτήσεων από τις οποίες κάθε φορά επιλέγονται δέκα τυχαίες ερωτήσεις για απάντηση και ο παίχτης χρονομετρείτε. Υπάρχουν για κάθε ερώτηση τέσσερις πιθανές απαντήσεις εκ των οποίων μια είναι η σωστή. Είναι διασκεδαστικό και συνάμα εκπαιδευτικό.

Επίσης υπάρχει ένα κομμάτι στο σύστημα που παρέχει πρόσβαση σε παλιότερα εξεταστικά δοκίμια. Η δομή του συγκεκριμένου κομματιού είναι ερώτηση-απάντηση, δηλαδή δίδετε η ερώτηση και υπάρχει κατάλληλος χώρος για απάντηση. Επίσης κάτω από κάθε ερώτηση υπάρχει ένα κουμπί με την ένδειξη «Show Answer», κάνοντας κλικ σε αυτό το κουμπί εμφανίζεται ένα παραθυράκι με τη σωστή απάντηση και δείγμα βαθμολόγησης έτσι ώστε να μπορεί ο μαθητής να υπολογίσει περίπου πόσες μονάδες έχει καταφέρει να μαζέψει. Τα συγκεκριμένα εξεταστικά δοκίμια και τις λύσεις τα έχω προμηθευτεί από την ιστοσελίδα του οργανισμού εξετάσεων στην οποία πρόσβαση δίνετε μέσα από την ιστοσελίδα μου.

Τέλος, το τελευταίο κομμάτι που υλοποιήθηκε είναι μια ιστοσελίδα που περιέχει όλα τα προαναφερόμενα. Είναι μια απλή αλλά και αρκετά ευχάριστη και εργονομική ιστοσελίδα η οποία περιέχει καρτέλες που παραπέμπουν η καθεμιά και σε ένα κομμάτι διευκολύνοντας έτσι την πλοήγηση του χρήστη.

Πιο κάτω δίνεται ένα διάγραμμα που περιγράφει τη δομή της εργασίας μου.

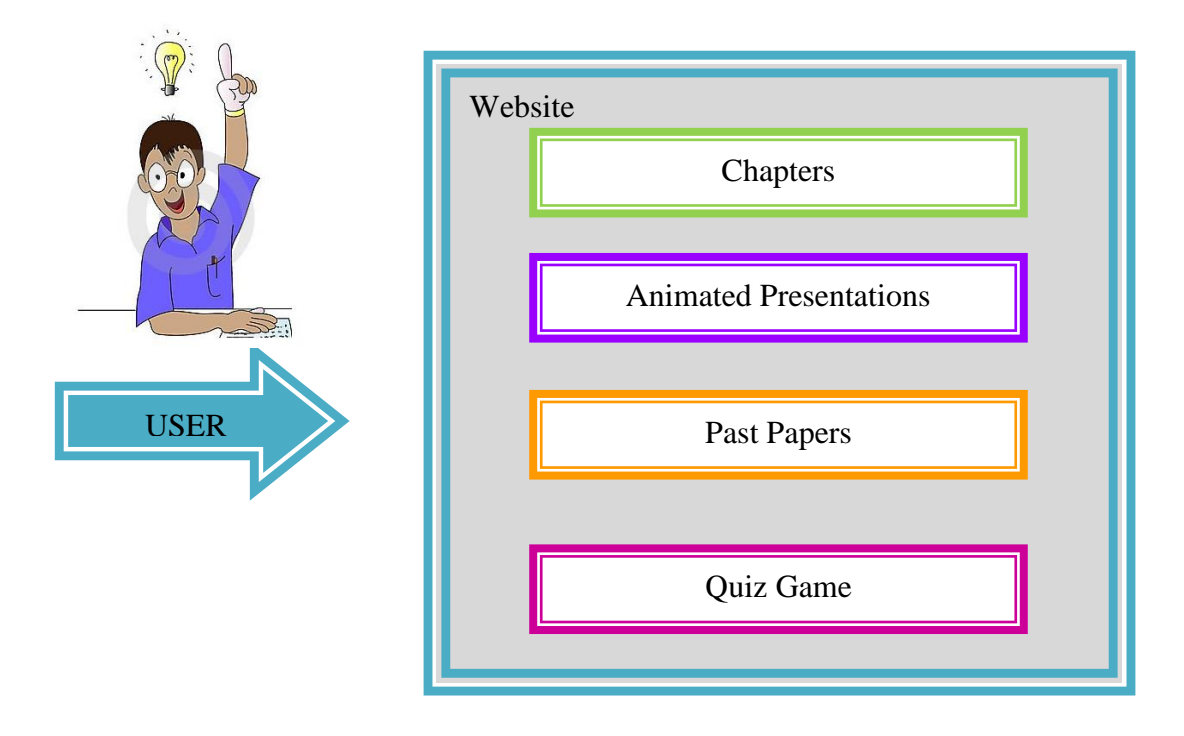

#### **3.2 Κεφάλαια- Διαλέξεις**

#### **3.2.1 .html αρχεία**

Όπως ανέφερα πιο πάνω το πρώτο κομμάτι που υλοποίησα είναι το κομμάτι ανάλυσης του κάθε κεφαλαίου της διδακτέας ύλης και η υλοποίηση των διαλέξεων. Η διδακτέα ύλη αποτελείται από δώδεκα κεφάλαια. Για το κάθε κεφάλαιο έχω δημιουργήσει ένα ξεχωριστό html αρχείο. Μέσα στα αρχεία γίνεται κυρίως χρήση της ετικέτας <section> που αντιπροσωπεύει μια διαφάνεια. Η κάθε διαφάνεια μπορεί να περιέχει στοιχεία παραγράφου  $\langle p \rangle$ , στοιχεία ταξινομημένης  $\langle o \rangle$  και μη  $\langle ul \rangle$  λίστας  $\langle li \rangle$ , τίτλους  $\langle h1 \rangle$ , εικόνες  $\langle img \rangle$ και κάθε ένα από αυτά περιέχει και στοιχείo <audio> για το ηχητικό υλικό. Επίσης μερικά sections περιέχουν εσωτερικά άλλα sections δημιουργώντας φωλιασμένες διαφάνειες. Η λειτουργία τους και πως έχουμε πρόσβαση σε αυτές θα επεξηγηθεί στο επόμενο κομμάτι του υποκεφαλαίου που αφορά την υλοποίηση του JavaScript. Ο ίδιος τρόπος υλοποίησης ισχύει και για τα 12 αρχεία. Ο μέσος αριθμός διαφανειών που περιέχει κάθε αρχείο είναι στις 65. Λόγω του όγκου της ύλης και της ενσωμάτωσης του ηχητικού υλικού για κάθε ξεχωριστή διαφάνεια, του κάθε ενός από τα δώδεκα αρχεία, η διαδικασία δεν ήταν πρακτικά δύσκολη αλλά ήταν αρκετά χρονοβόρα και γεμάτη λεπτομέρειες.

Πιο κάτω σας δίνω μερικά παραδείγματα από τον κώδικα μου:

#### Παράδειγμα 1:

```
<section>
<h3>Control Unit, Memory Unit, and Arithmetic Logic Unit.</h3>
    \langle p \rangle The requirements of this section are very simple, they are restricted to a
    basic understanding of what these three parts of the processor are meant to do.
    \langle p \rangle<audio controls>
        <source src="Lec5/2.way" type="audio/mpeg">
        <source src="Lec5/2.wax" type="audio/ogg">
        <embed height="50" width="100" src="Lec5/2.way">
    </audio>
</section>
```
Στο πιο πάνω παράδειγμα χρησιμοποιώ μια ετικέτα section που αντιστοιχεί σε μια διαφάνεια και που μέσα της περιέχει τρία στοιχεία. Το στοιχείο τίτλου <h3> που αποτελεί τον τίτλο της διαφάνειας, το στοιχείο παραγράφου <p> που ουσιαστικά είναι το περιεχόμενο της διαφάνειας και το στοιχείο <audio> για την ενσωμάτωση του αρχείου ήχου. Μέσα στην ετικέτα αυτή περιέχεται μια άλλη ετικέτα <source>που καθορίζει την πηγή του ηχητικού αρχείου και τον τύπο του. Κάνω εισαγωγή δύο τύπους για το αρχείο ήχου διότι κάθε browser υποστηρίζει διαφορετικό τύπο. Η τελευταία γραμμή του <audio> σχηματίζει το σχήμα για την αναπαραγωγή του ήχου καθορίζοντας το ύψος και το πλάτος του, το οποίο βλέπεται στην πιο κάτω εικόνα.

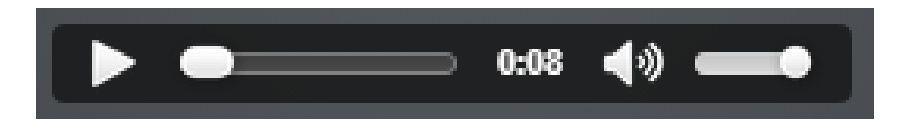

Ο πιο πάνω κώδικας σε συνδυασμό με το JavaScript που θα αναλυθεί αργότερα δίνει το πιο κάτω αποτέλεσμα.

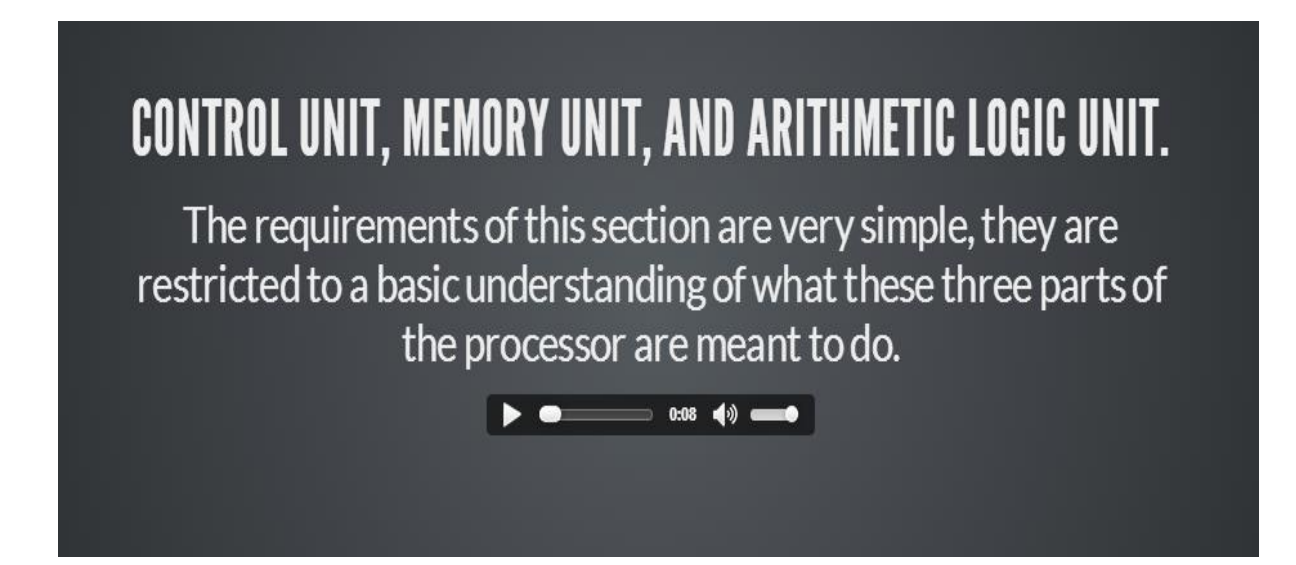

#### Παράδειγμα 2:

Πιο κάτω βλέπουμε τη χρήση φωλιασμένων sections αυτό σημαίνει πως το ένα εμπεριέχει το άλλο. Έχουμε ένα μεγάλο που εμπεριέχει άλλα δύο. Το πρώτο section περιέχει ένα τίτλο που είναι σύνδεσμος και παραπέμπει στην δεύτερη υποδιαφάνεια. Επίσης περιέχει μια μη ταξινομημένη λίστα με δύο στοιχεία και στο τέλος την ετικέτα του ήχου όπως περιγράφηκε και πιο πάνω. Το δεύτερο section περιέχει μια ετικέτα  $\langle \text{img} \rangle$  δηλαδή για εισαγωγή εικόνας.

```
<section>
    <section>
        <h3><a href="#/2/1"><u>Control Unit</u></a> </h3>
        \langleu1>
             <li class="fragment"><em>All computers follow instructions that are given to it in a program.
             \langle /em \rangle \langle /li \rangle<li class="fraqment"><em>These instructions are in a particular order in the program, and following them,
             and carrying them out, will mean that the computer has accomplished whatever task it was meant to do.
             \langle/em\times/li>
         \langle \text{ul}\rangle<audio controls>
             <source src="Lec5/3.wax" type="audio/mpeg">
             <source src="Lec5/3.wax" type="audio/ogg">
             <embed height="50" width="100" src="Lec5/3.wax">
         \langle/audio>
    \frac{2}{3} section>
    <section>
        <img width="600" height="326" src="Lec5/controlumit.png" alt="Picture1">
    \frac{1}{2} section>
</section>
```
Ο πιο πάνω κώδικας δίνει το πιο κάτω αποτέλεσμα:

# **CONTROL UNIT**

- All computers follow instructions that are given to it in a program.
- These instructions are in a particular order in the program, and following them, and carrying them out, will mean that the computer has accomplished whatever task it was meant to do.

 $\blacktriangleright \quad \bullet \quad \longrightarrow \quad \text{0:16} \quad \blacktriangleleft \text{)} \quad \longrightarrow \quad$ 

Υποδιαφάνεια 1

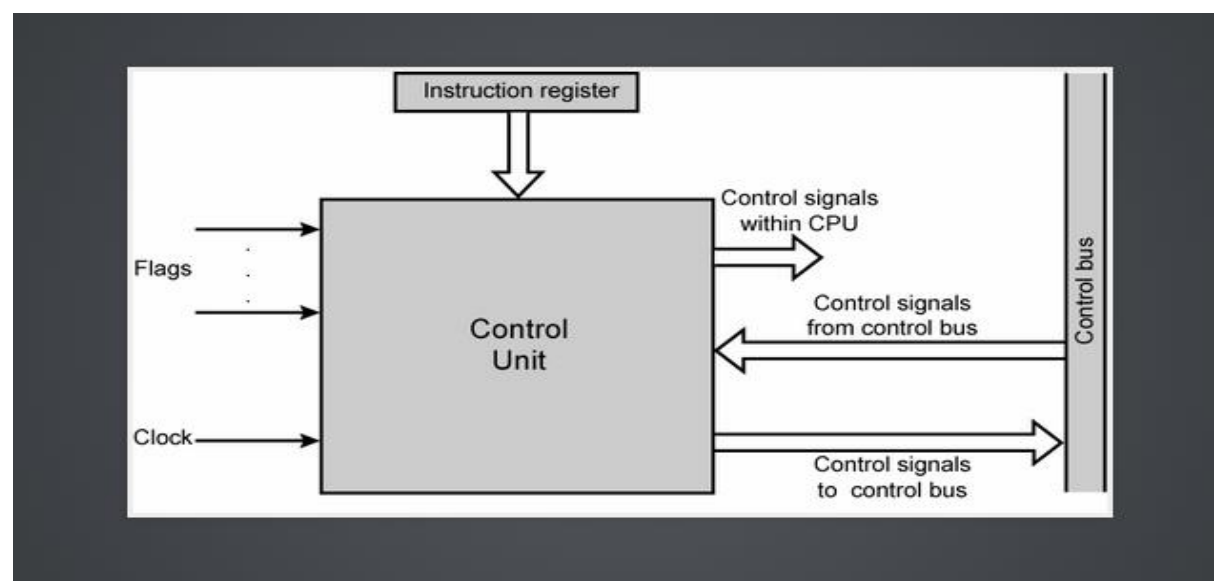

Υποδιαφάνεια 2

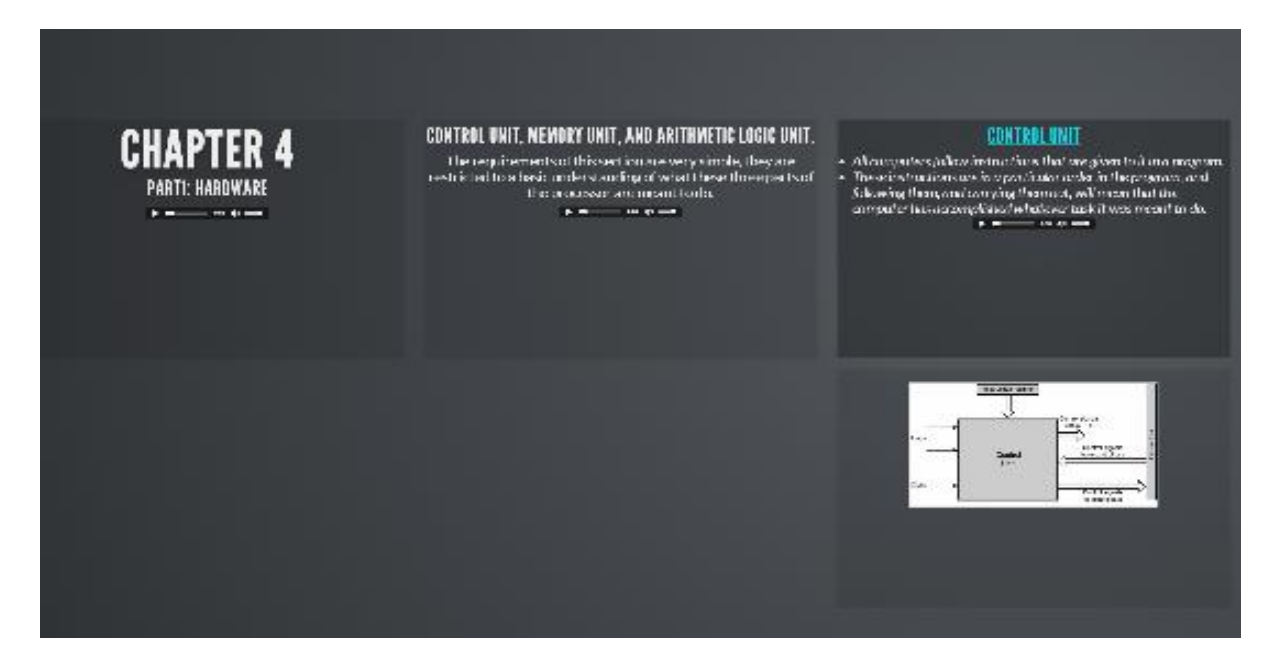

Η φωλιασμένη μορφή είναι όπως φαίνεται πιο πάνω. Η μια διαφάνεια έχει ακόμα μια φωλιασμένη από κάτω.

#### **3.2.2 .js αρχεία**

Η κίνηση των πιο πάνω αρχείων βασίζεται στη δημιουργία και χρήση JavaScript. μέσα από αυτό έχω καθορίσει πως η εναλλαγή των διαφανειών θα γίνεται με κυβική κίνηση. Η

εναλλαγή μπορεί να γίνει μέσα από τα βέλη του πληκτρολογίου η από το ποντίκι κάνοντας κλικ στο χειριστήριο που βλέπεται στη διπλανή εικόνα, που βρίσκεται στο κάτω δεξιό μέρος κάθε παρουσίασης. (στο συγκεκριμένο χειριστήριο υπάρχουν διαθέσιμες κινήσεις δεξιά, αριστερά και κάτω. Η κάτω κίνηση συμβολίζει πως η διαφάνεια έχει φωλιασμένη διαφάνεια κάτω από αυτή όπως εξηγήσαμε προηγουμένως.

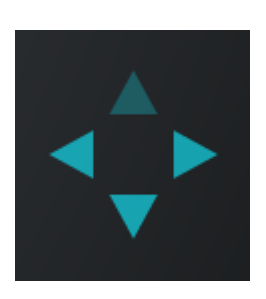

Επίσης μέσω του κώδικα JavaScript έχω ρυθμίσει πως όταν ο χρήστης πατήσει το κουμπί escape (esc) θα εμφανίζεται μια επισκόπηση των διαφανειών. Με αυτό τον τρόπο ο χρήστης έχει τη διαφάνεια να μεταβεί σε οποιαδήποτε διαφάνεια θέλει χωρίς να χρειάζεται να γίνει σειριακή προσπέλαση. Η επισκόπηση των διαφανειών έχει την πιο κάτω μορφή:

Υπενθυμίζω ότι οι διαφάνειες που έχουν από κάτω ακόμα μια διαφάνεια και τις πλείστες φορές είναι εικόνα, σημαίνει πως χρησιμοποιούσα την μέθοδο για τις φωλιασμένες ελευθερώνοντας την κίνηση προς τα κάτω στο χειριστήριο. Πιο κάτω παρουσιάζεται ένα απόσπασμα από τον javascript κώδικα μου.

```
function initialize (options) {
   checkCapabilities();
   if( !supports2DTransforms && !supports3DTransforms ) {
       document.body.setAttribute( 'class', 'no-transforms' );
        // If the browser doesn't support core features we won't be
        // using JavaScript to control the presentation
        return;
    \mathbf{r}// Force a layout when the whole page, incl fonts, has loaded
   window.addEventListener( 'load', lavout, false);
   // Copy options over to our config object
   extend(config, options);
   // Hide the address bar in mobile browsers
   hideAddressBar();
   // Loads the dependencies and continues to #start() once done
   load();
```

```
// Display controls in the bottom right corner
controls: true,
// Display a presentation progress bar
progress: true,
// Enable keyboard shortcuts for navigation
keyboard: true,
// Enable the slide overview mode
overview: true,
```
Επιπροσθέτως για καλύτερη ενημέρωση του χρήστη στο κάτω μέρος της σελίδας υπάρχει μια γραμμή εξέλιξης σε χρώμα γαλάζιο η οποία όσο ο χρήστης προσπελάζει διαφάνειες γεμίζει δίνοντας του έτσι πληροφορία για το μέγεθος της παρουσίασης και το υπόλοιπο της.

Επίσης για την υλοποίηση αυτή χρειάστηκε να χρησιμοποιήσω κάποιες έτοιμες βοηθητικές βιβλιοθήκες.

#### **3.2.3 .css αρχεία**

Η συνολική εικόνα των παρουσιάσεων οφείλεται και ρυθμίζεται από τα αρχεία css. Πιο συγκεκριμένα καθορίζονται περιθώρια, χρώματα, σκιές, γραμματοσειρές, μαξιλαράκια, διαστάσεις και άλλες λεπτομέρειες, για όλα τα στοιχεία και κλάσεις που χρησιμοποιώ (τίτλους, παραγράφους, συνδέσμους, διαφάνειες, λίστες κ.τ.λ.). Πιο κάτω δίνονται και επεξηγούνται αποσπάσματα από τον κώδικα μου.

#### *Παράδειγμα 1:*

\* HEADERS .reveal h1, .reveal h2. .reveal h3, .reveal h4, .  $reveal h5$ . . reveal  $h6$  { margin:  $0$  0 20 $px$  0; color: #eeeeee; font-family: "League Gothic", Impact, sans-serif; line-height: 0.9em; letter-spacing: 0.02em; text-transform: uppercase; text-shadow:  $0px 0px 6px 1qba(0, 0, 0, 0.2);$ 

Το πιο πάνω παράδειγμα δείχνει πως οπουδήποτε στον html κώδικα μου υπάρχουν τίτλοι (h1,h2,h3,h4,h4,h6) και ανήκουν στην κλάση reveal θα έχουν τα εξής περιθώρια (margin): άνω και δεξιό περιθώριο 0, άνω περιθώριο 20 pixels και κάτω περιθώριο 0. Οι τίτλοι θα ανήκουν στην κατηγορία γραμμάτων (font-family) "League gothic", impact και sans-serif. Επίσης το ύψος των γραμμάτων θα είναι 0.9em, η απόσταση μεταξύ των γραμμάτων 0.02em, όλα κεφαλαία γράμματα χωρίς να επηρεάζεται αν στο html αρχείο μου τα γράφω με μικρά

και τέλος καθορίζεται η σκίαση και το χρώμα της σκίασης ως εξής, πάνω και δεξιά σκίαση μηδενική, ενώ η κάτω σκίαση είναι 6 pixels και δίνεται κωδικός χρώματος που ανήκει σε πολύ απαλό γκρίζο που μοιάζει με άσπρο όπως φαίνεται στην εικόνα.

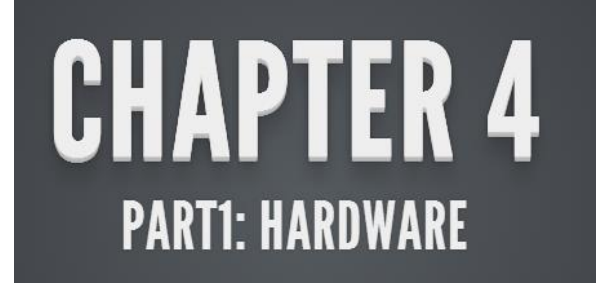

```
Παράδειγμα 2:
```

```
* LINKS
.reveal a:not (.image) {
 color: #13daec;
 text-decoration: none:
 -webkit-transition: color .15s ease;
 -moz-transition: color .15s ease;
 -ms-transition: color .15s ease;
 -o-transition: color .15s ease:
 transition: color .15s ease; }
.reveal a:not (.image) :hover {
 color: #71e9f4;text-shadow: none;
 border: none; }
```
Σε αυτό το παράδειγμα δίνουμε στυλ σε συνδέσμους. Οποιοδήποτε <a> στοιχείο ανήκει στην κλάση reveal και δεν είναι εικόνα τότε χρωματίζεται γαλανό. Οι υπόλοιπες γραμμές κώδικα αφορούν ειδικές βιβλιοθήκες αναφορικά με την κίνηση. Το επόμενο κομμάτι πάλι αναφέρεται σε συνδέσμους που ανήκουν στην συγκεκριμένη κλάση και το hover επικεντρώνεται στο τι γίνεται όταν περάσω από πάνω από τον σύνδεσμο, δηλαδή όταν περάσω τον κέρσορα του ποντικιού μου πάνω από τον σύνδεσμο. Στην προκειμένη περίπτωση υπάρχει μια μικρή διαφορά στην απόχρωση όπως μπορείτε να διακρίνεται στις εικόνες που ακολουθούν.

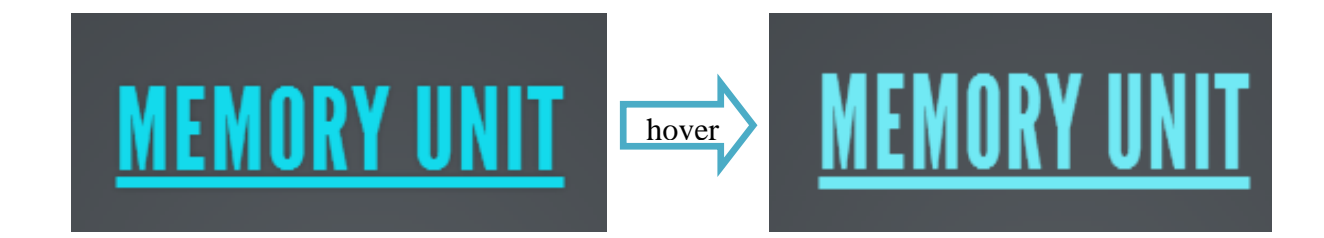

#### **3.3 Κινούμενες Διαλέξεις**

Οι κινούμενες διαλέξεις έχουν ένα καθορισμένο σκηνικό, ένα μαυροπίνακα και μια φιγούρα καθηγητή. Έτσι παρουσιάζονται στο μαυροπίνακα μερικά μέρη των κεφαλαίων και ο χρήστης καλείται να κάνει κλικ σε εικόνες και διαγράμματα για να μεταφερθεί σε κατάλληλη διαφάνεια στην οποία θα ενημερωθεί για το αντικείμενο αυτό. Ας δούμε μερικά παραδείγματα.

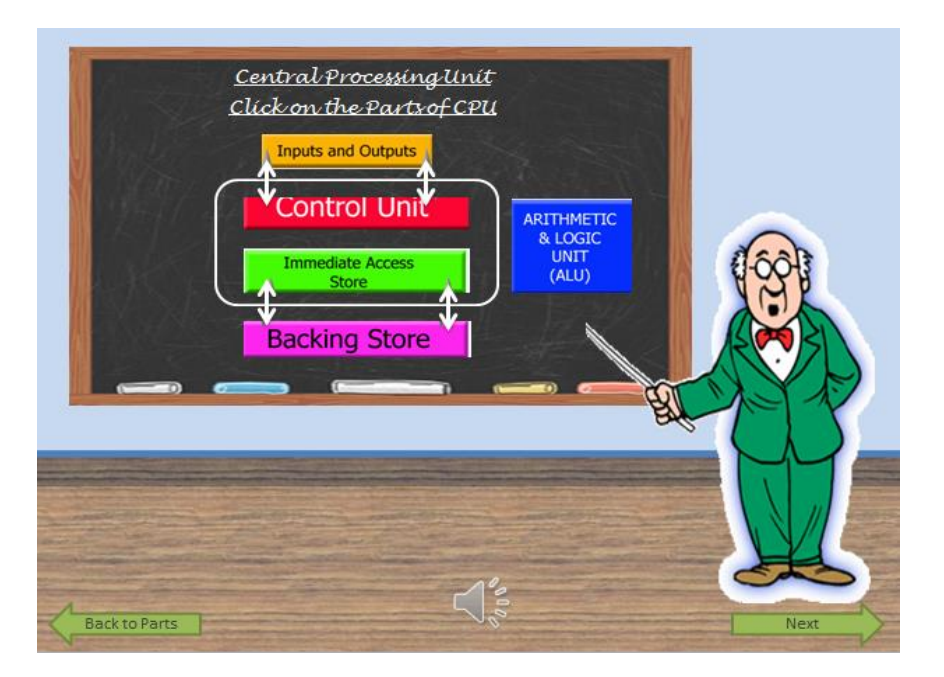

Στο πιο πάνω παράδειγμα βλέπουμε ένα διάγραμμα το οποίο όπως αναφέρουν οι οδηγίες πρέπει να κάνεις κλικ πάνω σε ένα κομμάτι για να μάθεις τι είναι. Αν για παράδειγμα κάνω κλικ στο ALU θα παρουσιαστεί η πιο κάτω διαφάνεια.

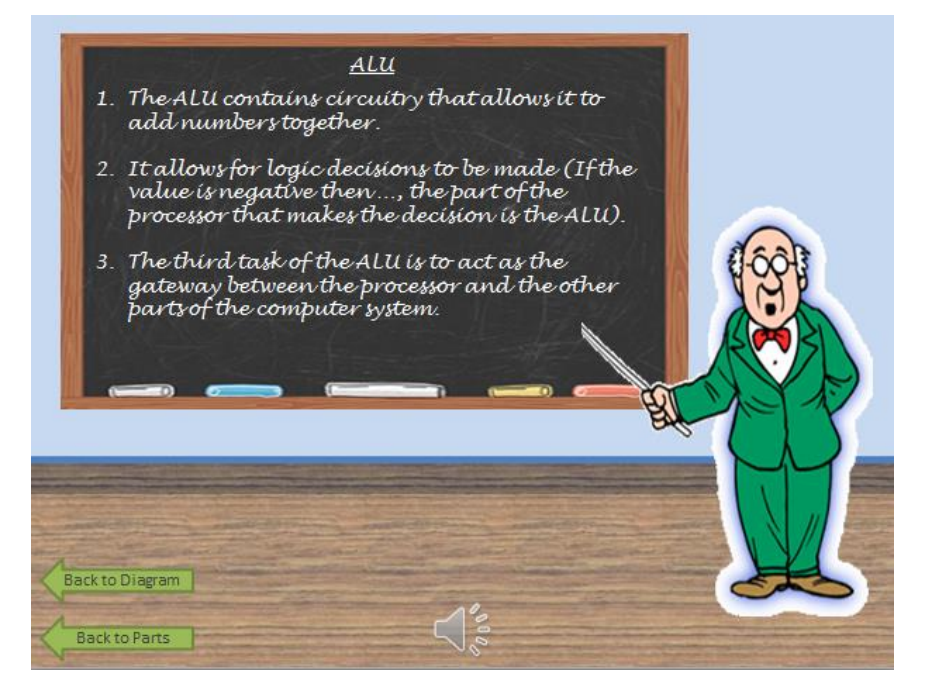

Κάνοντας κλικ στην γνωστή μας δισκέττα μεταφέρεστε στην πιο κάτω διαφάνεια και μαθαίνετε λεπτομέρειες.

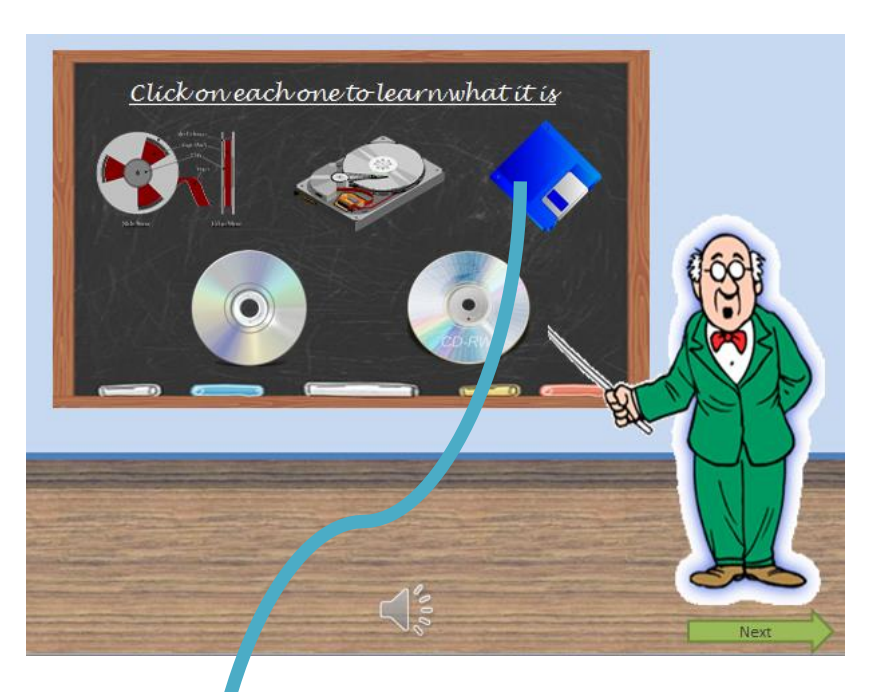

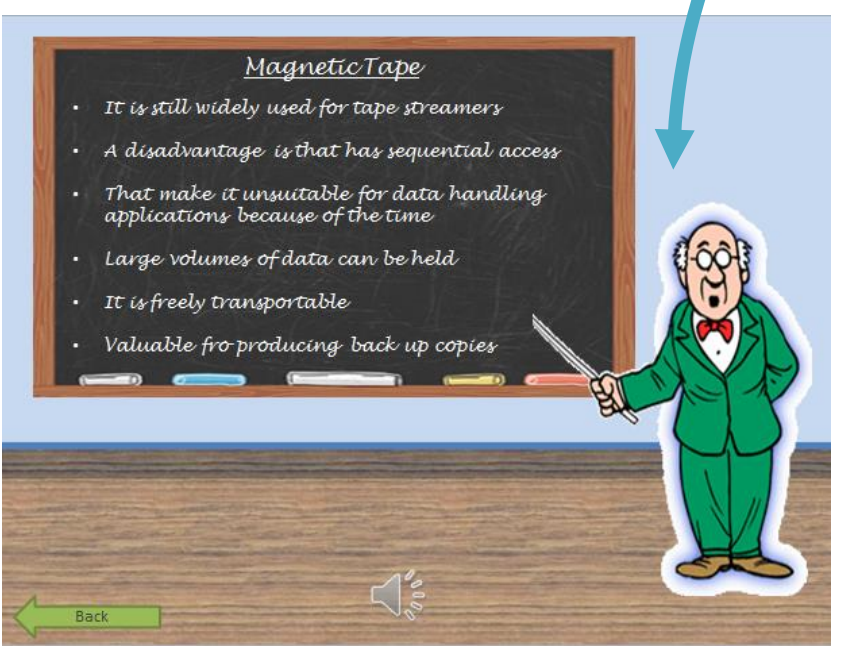

Επίσης όπως διακρίνετε στο κάτω μέρος της κάθε σελίδας υπάρχει το εικονίδιο για τον ήχο. Κάνοντας κλικ στο συγκεκριμένο εικονίδιο θα ακούσετε το ηχητικό υλικό που είναι διαθέσιμο για κάθε σελίδα και περιέχει σε ολοκληρωμένη μορφή το κείμενο που παρουσιάζεται σε κουκκίδες στον πίνακα. Το υλικό αυτό δημιουργήθηκε με τη βοήθεια λογισμικού text to speech.

Στις συγκεκριμένες παρουσιάσεις υπάρχουν δύο τρόποι πλοήγησης. Ο πρώτος τρόπος είναι να ακολουθείς τα πράσινα βέλη τα οποία σε καθοδηγούν με τρόπο έτσι ώστε να προσπελάσεις με συγκεκριμένη σειρά τις διαφάνειες.

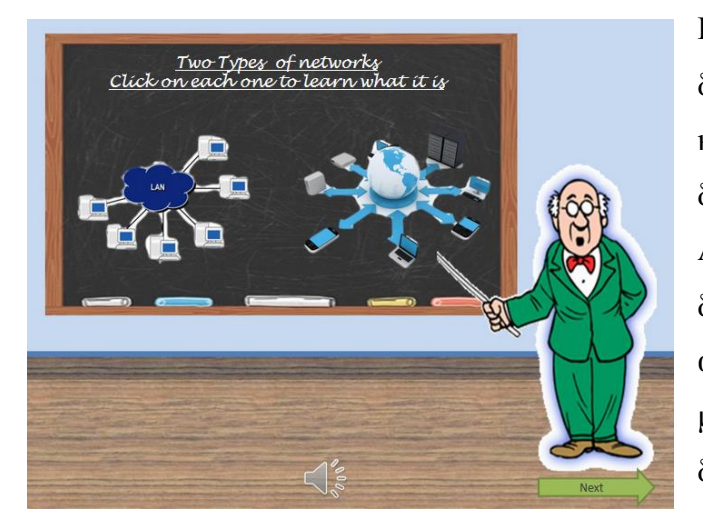

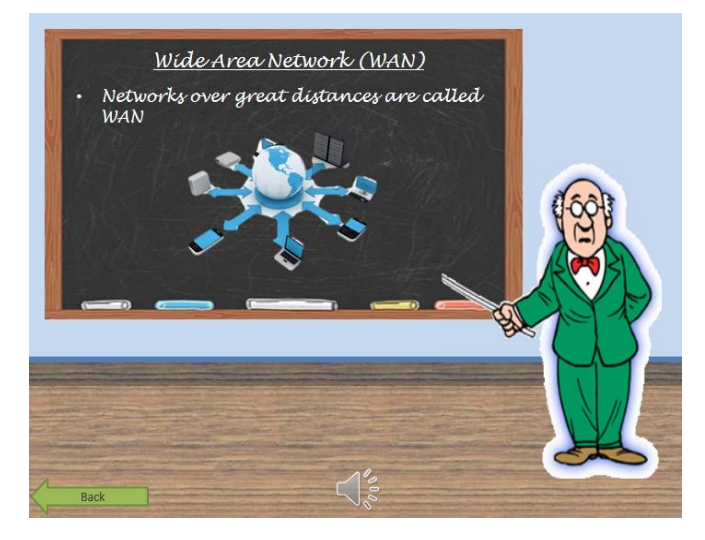

Παραδείγματος χάρη, όταν φτάσετε στη διπλανή διαφάνεια η οδηγίες λένε να κάνετε κλικ πάνω σε ένα από τα δυο δίκτυα για να σας επεξηγηθεί τι είναι. Ας υποθέσουμε ότι έκανα κλικ στο δεύτερο δίκτυο το οποίο αντιπροσωπεύει δίκτυο WAN. Αμέσως μεταφέρομαστε στην πιο κάτω διαφάνεια η οποία μου επεξηγεί το δίκτυο αυτό. Όπως είναι ορατό όμως από την διαφάνεια επεξήγησης δεν μπορείς να προχωρήσεις σε επόμενη διαφάνεια εάν δεν πας ξανά πίσω στη διαφάνεια που παρουσιάζονται και τα δύο δίκτυα για να μην ξεχάσεις να κάνεις κλικ και στο δεύτερο δίκτυο. Άρα ο μόνος τρόπος να προχωρήσεις στην επόμενη είναι από την αρχική των δύο δικτύων που πρέπει να κάνεις κλικ.

Εκτός από αυτά τα πράσινα βέλη για τον δεύτερο τρόπο πλοήγησης έχω τοποθετήσει κάποια γνωστά βέλη πλοήγησης ούτως ώστε ο χρήστης να μπορεί να πλοηγείτε μπροστά και πίσω ανάμεσα στις διαφάνειες χωρίς να ακολουθεί κάποια συγκεκριμένη σειρά. Επιπρόσθετα έχω τοποθετήσει ένα κουμπί σε σχήμα βελάκι το οποίο σε παραπέμπει στην κεντρική σελίδα των παρουσιάσεων. Η τοποθέτηση των κουμπιών αυτό κρίθηκε αναγκαία σύμφωνα με τα αποτελέσματα του ερωτηματολογίου που θα δείτε στο Κεφάλαιο 4.

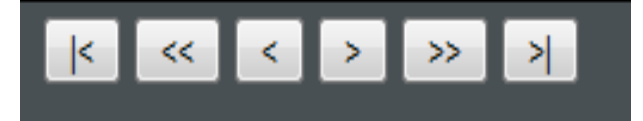

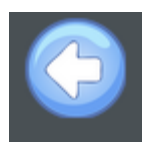

#### **3.4 Παιχνίδι ερωτήσεων**

Το παιχνίδι έχει ως θέμα ένα αγώνα διάσχισης του κόσμου. Δηλαδή κάθε φορά που ο παίχτης δώσει σωστή απάντηση διασχίζει και μια χώρα πάνω στο χάρτη με το πιόνι που ο ίδιος διαλέγει στη αρχή. Επίσης υπάρχει χρονόμετρο από το οποίο ο μαθητής μπορεί να καταγράφει τους χρόνους του και να αξιολογεί τον εαυτό του.

Για το παιχνίδι ερωτήσεων έχω επίσης χρησιμοποιήσει html5. Σημειώνεται πως για την υλοποίηση αυτή έγινε χρήση αρκετών έτοιμων βιβλιοθηκών. Για να γίνει πιο εργονομική η διαδικασία υλοποίησης χρειάστηκε να δημιουργήσω configuration files (ini). Τα συγκεκριμένα αρχεία είναι μια άτυπη μορφή προτύπου αρχείου ρυθμίσεων που χρησιμοποιούνται από μερικά λογισμικά και πλατφόρμες. Τα ini αρχεία είναι απλά αρχεία κειμένου με μια βασική δομή που αποτελείται από «τμήματα» (sections) και «ιδιότητες» (properties). Χρειάστηκε να δημιουργήσω ένα τέτοιο αρχείο για τις ερωτήσεις, ένα για τον ήχο και ένα για το γενικότερο στυλ του παιχνιδιού.

Πιο κάτω επιδεικνύονται παραδείγματα από το κάθε αρχείο:

1. Ο πιο κάτω κώδικας είναι μέρος του αρχείου για το στυλ του παιχνιδιού και καθορίζει το στυλ για τα κύρια κουμπιά του παιχνιδιού όπως το Start, Continue, Replay, Play Again. Ρυθμίζει τους χρωματισμούς και πως θα υπάρχει σκιά και γυάλισμα πάνω στο κουμπί.

[[--------------------Main Game Buttons {i.e. Continue, Start, Replay}-----------------] button up=@Declaring default button button up gradient top=#3787e0 button up gradient bottom=#04389e button up gloss=true button up shadow=true

```
-1logo3=@Main Game Screen Logo
#This is the logo on the top of the main game screen
logo3 image=bar.png
logo3 width=720
logo3_height=52
logo3 X=0logo3 Y=0
```
2. Πιο κάτω βλέπουμε μια δήλωση ερώτησης από το αρχείο ρυθμίσεων για τις ερωτήσεις. Στην πρώτη γραμμή δηλώνεται η ερώτηση και ακολούθως οι τέσσερις πιθανές απαντήσεις. Για κάθε πιθανή απάντηση υπάρχει χώρος για απόκριση από το παιχνίδι και στην προκειμένη, ενημερώνει το χρήστη για το αν η απάντηση που επέλεξε είναι σωστή ή λάθος.

```
-Question 15------1q15 text=<b>Question 15 title</b>\ What is simplex?
q15_type=default
q15_answer_1=The transmission of data in both directions - but only one at a time.
q15_answer_2=The simultaneous two-way transmission of data.
q15 answer 3=The transmission of data in one direction only.
q15_answer_4=The transmission of data along a single wire or radio link.
q15 correct answer=3
q15_answer_1_feedback_text=Sorry! Incorrect Answer
q15_answer_2_feedback_text=Sorry! Incorrect Answer
q15_answer_3_feedback_text=Correct_Answer!!!
q15_answer_4_feedback_text=Sorry! Incorrect Answer
q15_correct_feedback_text=<h1>This is correct</h1> Correct feedback text here...
q15_incorrect_feedback_text=<h1>That is incorrect</h1> Incorrect feedback text here...
#g15 audio=audio.way
#q15 removeBackground=true
```
3. Το τελευταίο αρχείο ρυθμίσεων περιέχει ρυθμίσεις για τους ήχους. Ρυθμίζεται ο ήχος που ακούγετε όταν απλά περνώ πάνω από τα κουμπιά και τις πιθανές απαντήσεις, ο ήχος τερματισμού του παιχνιδιού, ο ήχος για τη σωστή και τη λανθασμένη απάντηση και ο ήχος της επιλογής των κουμπιών.

```
hover=hover.wav, hover.ogg, hover.mp3
finish=finish.wav, finish.ogg, finish.mp3
correct=correct.wav, correct.ogg, correct.mp3
incorrect=incorrect.wav,incorrect.oqq,incorrect.mp3
select=click.wav, click.ogg, click.mp3
start=start.wav, start.ogg, start.mp3
```
Επιπρόσθετα δημιούργησα αρκετά αρχεία css. λόγω της λεπτομέρειας του παιχνιδιού. Τέλος δημιούργησα το html αρχείο από το οποίο ουσιαστικά τρέχει και το παιχνίδι μου. Το αρχείο αυτό περιέχει ενσωματωμένα όλα τα υπόλοιπα που δημιουργήθηκαν. Μέσα από αυτό το αρχείο το μόνο που γίνεται είναι να δημιουργούνται χώροι για αυτά που έχουν οριστεί στα αρχεία ρυθμίσεων. Δημιουργούνται ουσιαστικά ετικέτες <div> και <span>.

Ας φύγουμε από το προγραμματιστικό κομμάτι του παιχνιδιού και να πάμε στις λειτουργίες και την εμφάνιση του παιχνιδιού.

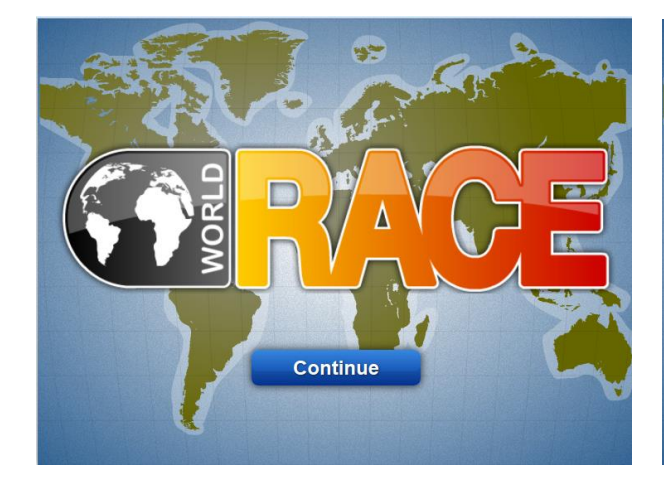

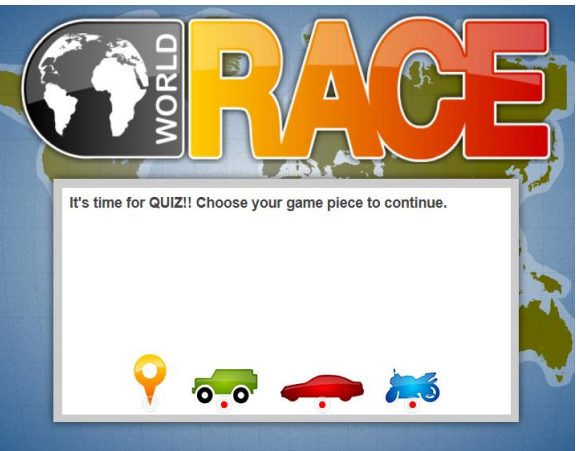

δι περιέχει ο έναρξης για να ού.

Ακολούθως εμφανίζεται η οθόνη από την οποία επιλέγεις το όχημα με το οποίο θέλεις να αγωνιστείς και να διασχίσεις τον κόσμο.

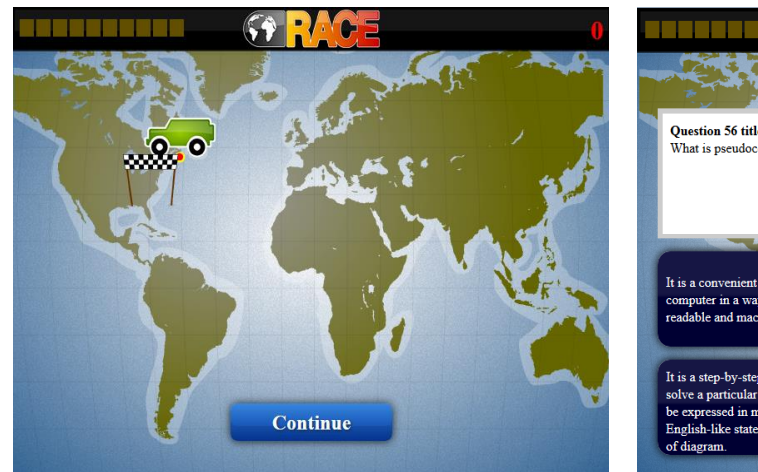

Αφού διαλέξεις πιόνι τότε μεταφέρεσαι στην επόμενη οθόνη στην οποία εμφανίζεται η αφετηρία πάνω στο χάρτη, το μηδενισμένο χρονόμετρο και ένα κουμπί συνέχειας.

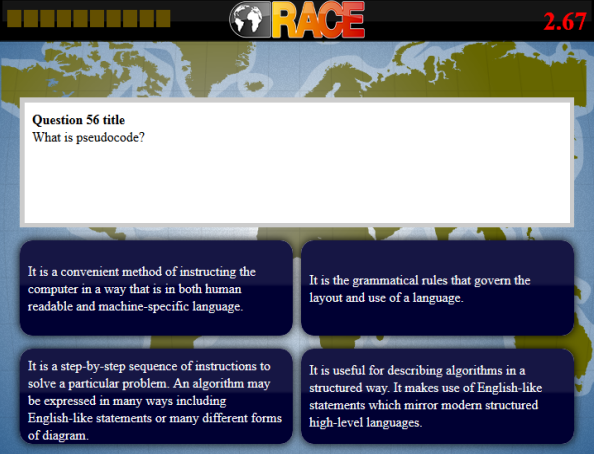

Πατώντας το προηγούμενο κουμπί αρχίζουν οι ερωτήσεις και το χρονόμετρο και έτσι ο παίχτης καλείται να επιλέξει απάντηση.

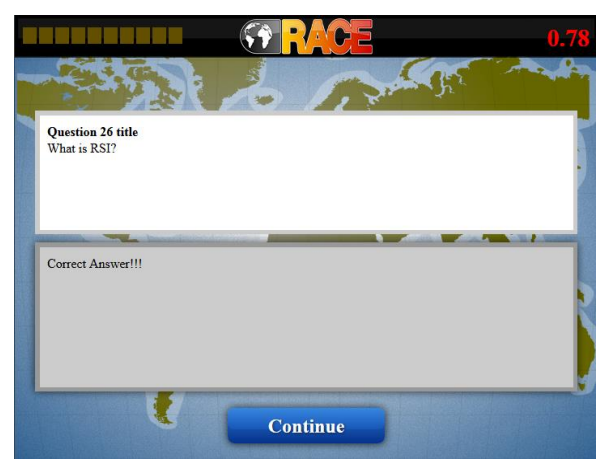

Αν η ερώτηση που επιλέξεις είναι σωστή τότε θα δεις την πιο πάνω οθόνη που σε ενημερώνει ότι επέλεξες σωστά. Για να προχωρήσετε στην επόμενη πατήστε το κουμπί Continue.

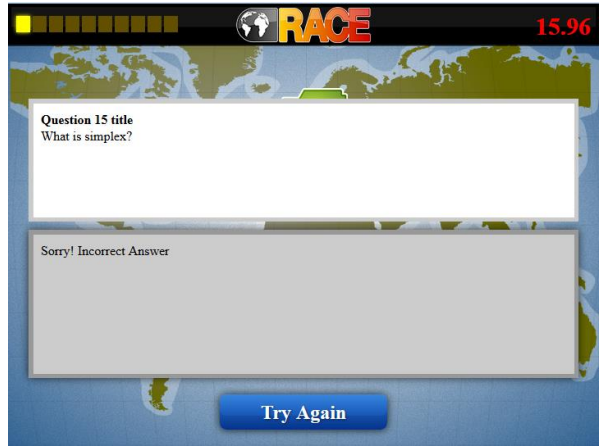

Αν η ερώτηση που επιλέξεις είναι λανθασμένη τότε θα δεις την πιο πάνω οθόνη που σε ενημερώνει ότι έδωσες λάθος απάντηση. Για να προσπαθήσετε ξανά πατήστε το κουμπί Try Again

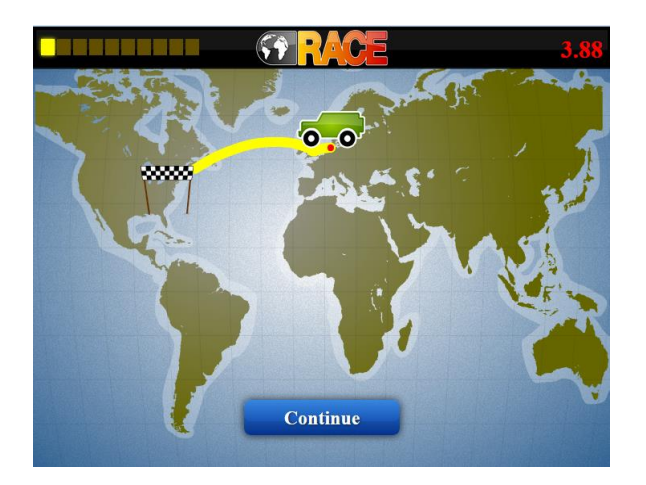

Κάθε φορά που δίνετε σωστή απάντηση ξεκινάτε και διασχίζετε τον κόσμο! Επίσης πάνω αριστερά κάθε φορά που δίνετε σωστή απάντηση ένα τετραγωνάκι γίνετε κίτρινο.

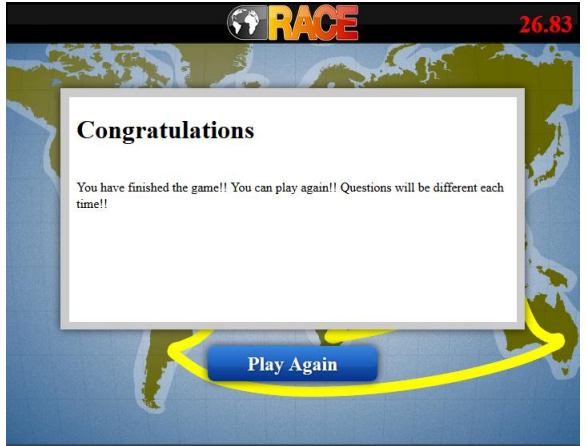

Όταν ολοκληρώσετε τη σειρά των δέκα ερωτήσεων εμφανίζετε το μήνυμα αυτό που σας λέει συγχαρητήρια που τελειώσατε το παιχνίδι.

#### **3.5 Ιστοσελίδα**

Αφού υλοποιήθηκαν όλα τα πιο πάνω έπρεπε με κάποιο τρόπο να συγκεντρωθούν σε ένα χώρο ούτως ώστε οι μαθητές-χρήστες να μπορούν να έχουν εύκολη πρόσβαση σε αυτά. Για αυτό το λόγο σχεδίασα/υλοποίησα μια ιστοσελίδα μέσα από την οποία παρέχεται ένα φιλικό περιβάλλον και δίνεται εύκολη πρόσβαση σε όλο το διαθέσιμο υλικό. Η ιστοσελίδα έχει υλοποιηθεί με τη χρήση html γλώσσας. Η ιστοσελίδα έχει την αρχική σελίδα στην οποία προβάλλονται απλά μερικές εικόνες, στο αριστερό μέρος της σελίδας τοποθέτησα ένα μενού έξι επιλογών. Από εκεί ο χρήστης μπορεί να κατευθυνθεί:

- 1. Στην οικοσελίδα
- 2. Στην σελίδα που φιλοξενούνται οι διαλέξεις (κεφάλαιο 3.2)
- 3. Στις κινούμενες διαλέξεις (κεφάλαιο 3.3)
- 4. Σε παλαιότερα εξεταστικά δοκίμια
- 5. Στο παιχνίδι ερωτήσεων
- 6. Στη σελίδα με τα στοιχεία επικοινωνίας

Η οικοσελίδα περιέχει τον τίτλο του συστήματος και παρουσιάζονται τρεις εναλλασσόμενες εικόνες. Στο αριστερό μέρος υπάρχει το μενού που προανέφερα.

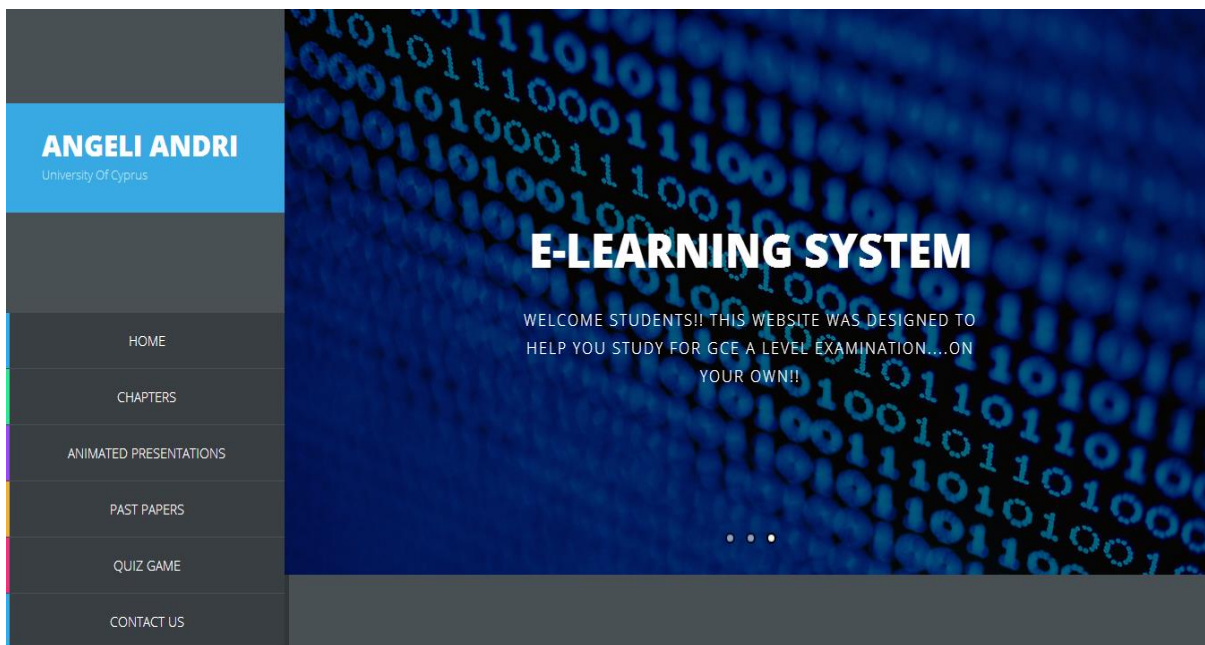

Η δεύτερη επιλογή είναι οι διαλέξεις και είναι το tab με το πράσινο χρώμα. Από εκεί όπως βλέπεται και στις πιο κάτω εικόνες υπάρχουν έξι κεφάλαια και για κάθε ένα από αυτά προβάλλεται μια σχετική εικόνα. Κάνοντας κλικ είτε στην εικόνα είτε στον τίτλο της παρουσίασης μεταφέρεστε στην διάλεξη. Η διάλεξη ανοίγει σε νέο tab στον browser ούτως ώστε να μπορεί ο χρήστης να ανοίξει περισσότερες από μια διαλέξεις.

Στο κάτω μέρος της σελίδας υπάρχει ένα κουμπί Next το οποίο οδηγεί στις επόμενες έξι διαλέξεις. Από εκεί με τη χρήση του κουμπιού Back επιστρέφετε πίσω στην σελίδα με τις πρώτες έξι διαλέξεις. Και αυτή η σελίδα λειτουργεί με το ίδιο τρόπο. Όπως σε όλες τις σελίδες υπάρχει στο πλάι το μενού επιλογών.

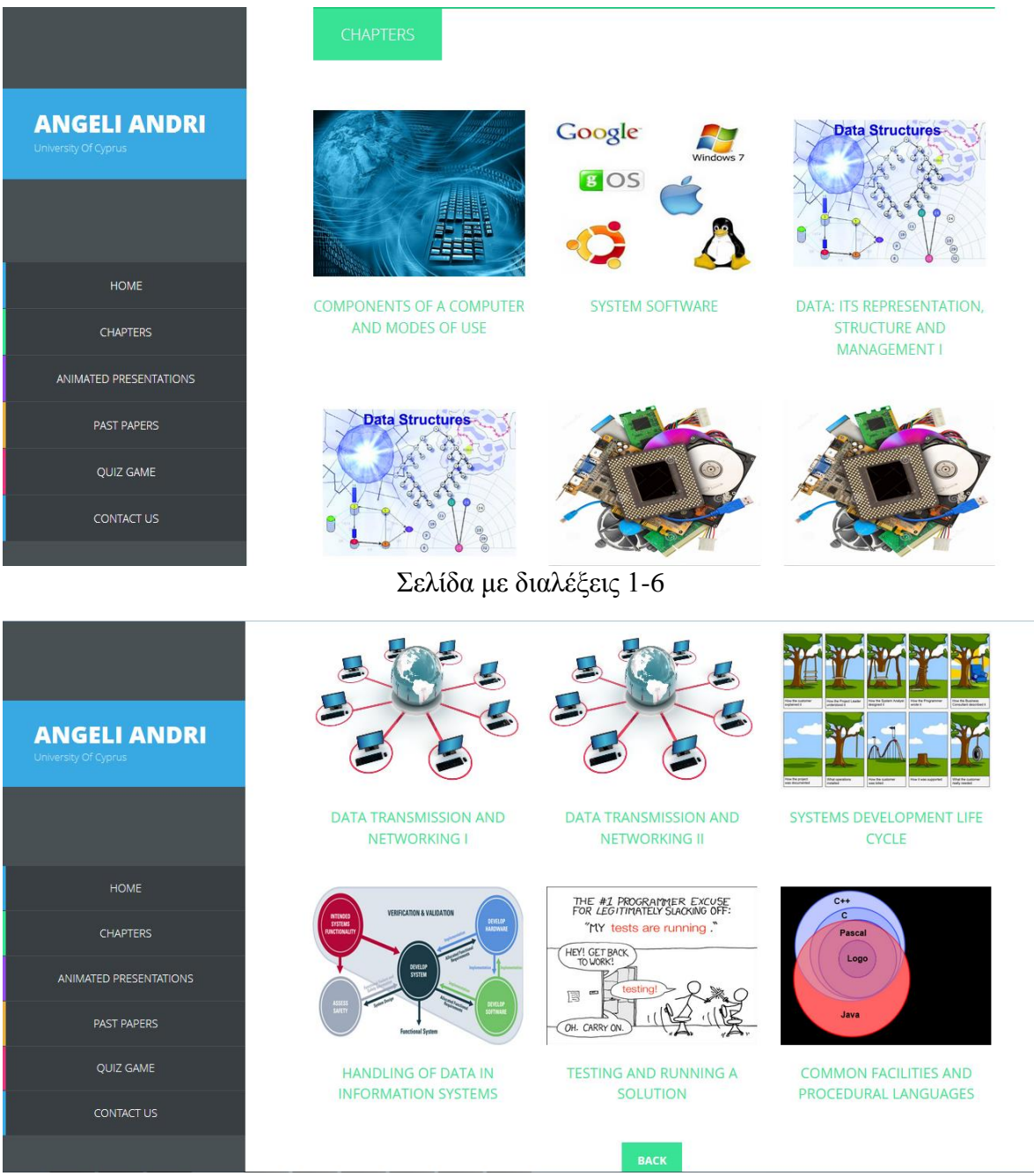

Σελίδα με διαλέξεις 6-12

Ακολούθως υπάρχει η καρτέλα που οδηγεί στις κινούμενες διαλέξεις με το μωβ χρώμα. Ο σκελετός της σελίδας αυτής είναι ο ίδιος με τον προηγούμενο. Υπάρχουν εικόνες αποσπάσματα από κάθε διάλεξη, πατώντας είτε στην εικόνα είτε στο όνομα της παρουσίασης ανοίγει η παρουσίαση. Οι διαλέξεις αυτές είναι έξι στον αριθμό και έτσι χωρούν σε μια σελίδα και δεν χρειάζεται η χρήση του κουμπιού Next.

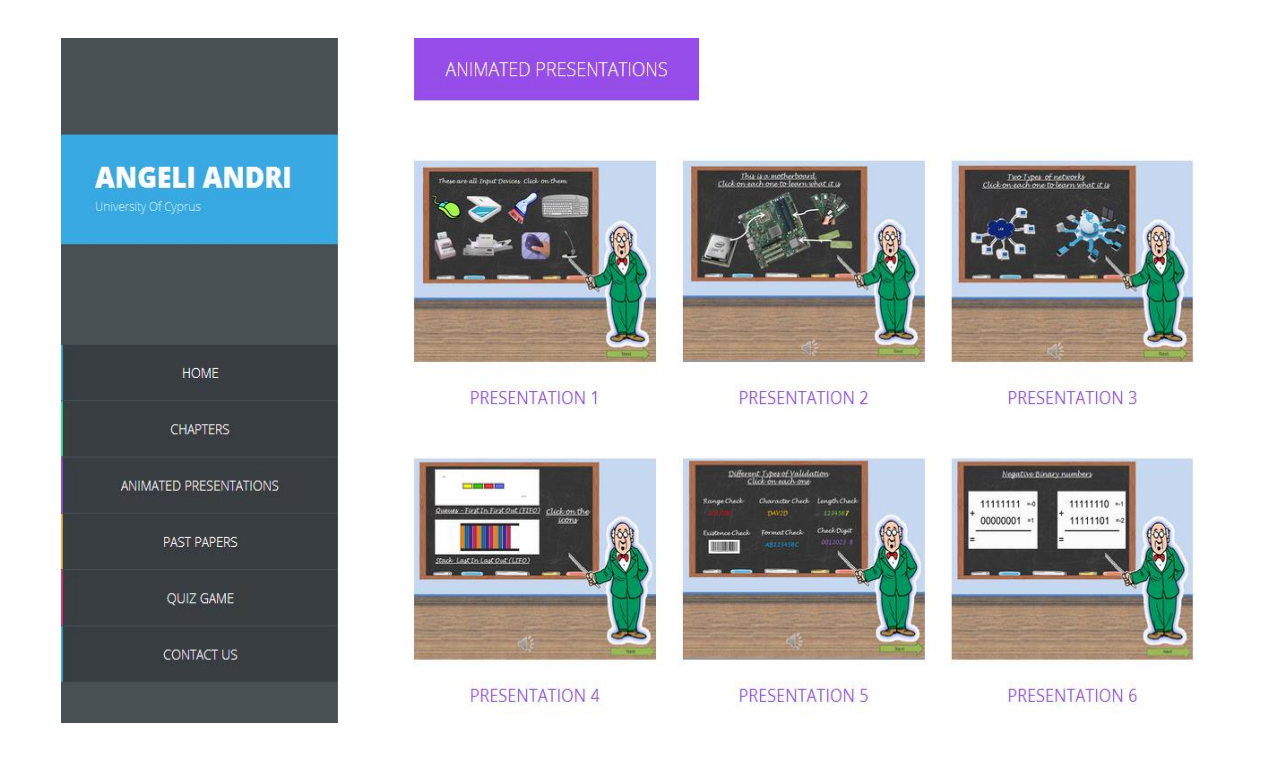

Αμέσως μετά ακολουθούν τα Past Papers. Σε αυτή τη σελίδα με το κίτρινο χρώμα, θα βρείτε παλιότερα εξεταστικά δοκίμια τα οποία προμηθεύτηκα από την σελίδα των εξετάσεων του University of Cambridge. Σε αυτή τη σελίδα παρατίθενται οι ερωτήσεις και κατάλληλος χώρος για συμπλήρωση της απάντησης. Κάτω από κάθε ερώτηση υπάρχει ένα κουμπί "Show Answer". Κάνοντας κλικ σε αυτό το κουμπί εμφανίζεται ένα παραθυράκι με την απάντηση της ερώτησης όπως αυτή δίδεται από τους εξεταστές μαζί με την βαθμολογία τους. Πατώντας ΟΚ επιστρέφετε στη σελίδα με τις ερωτήσεις.

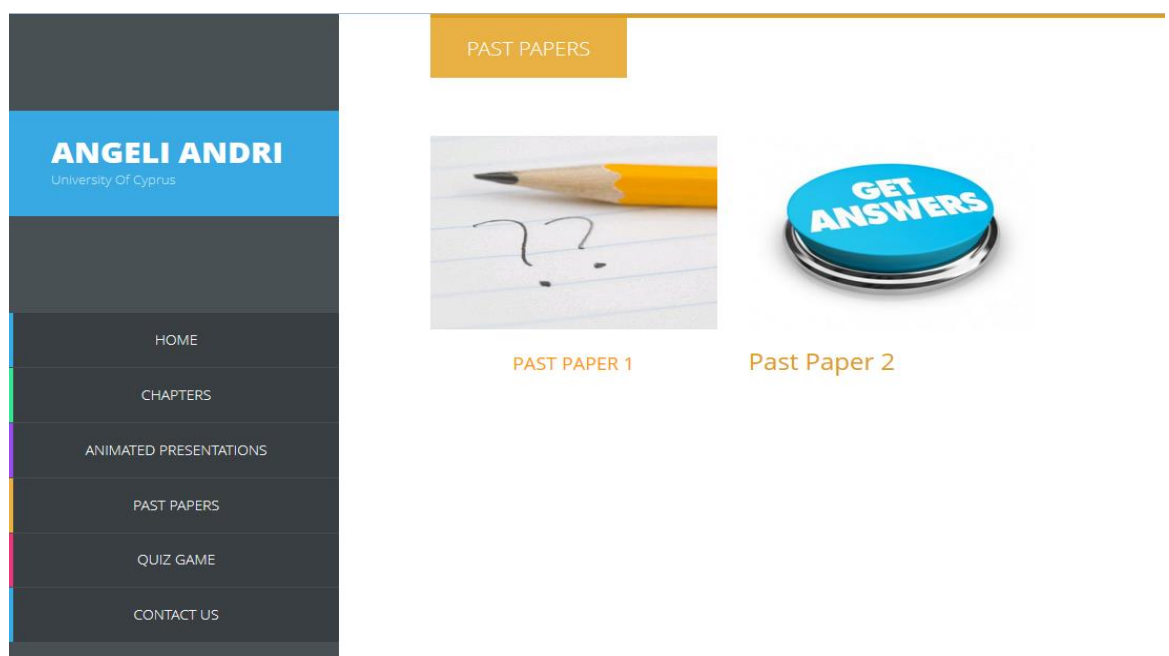

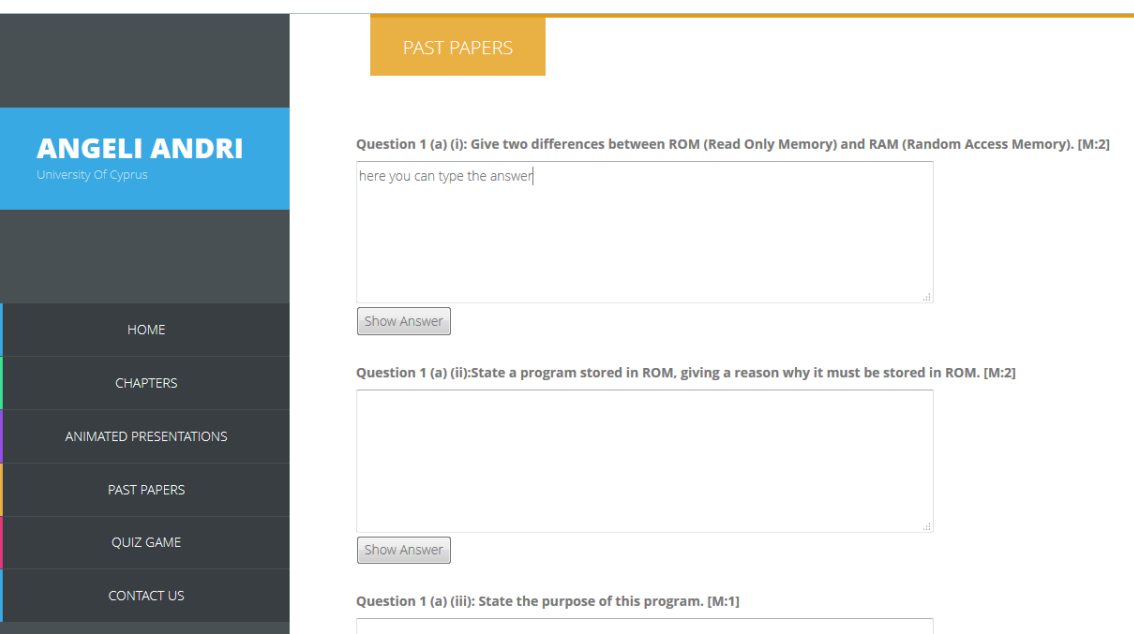

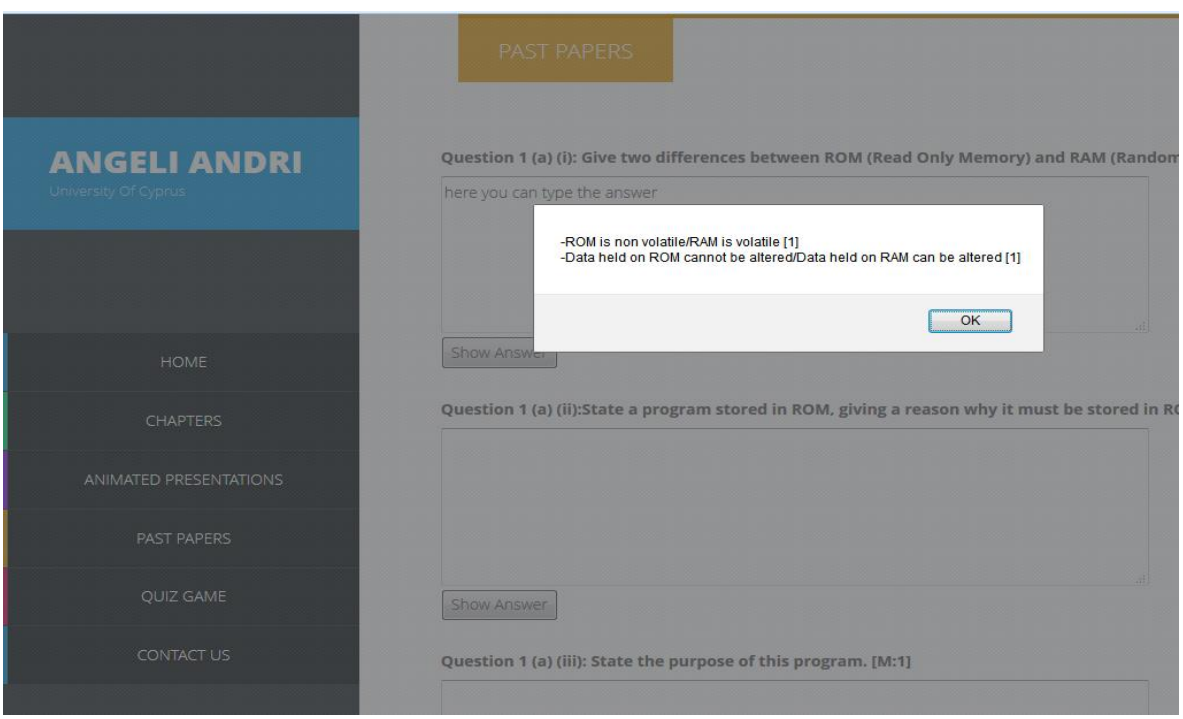

Τελευταία επιλογή αποτελεί η σελίδα επικοινωνίας στο οποίο δίνεται το email μου και ένας σύνδεσμος που οδηγεί στην ιστοσελίδα του University of Cambridge στο οποίο περιέχονται πληροφορίες σχετικά με τις εξετάσεις και γενικά για τον οργανισμό.

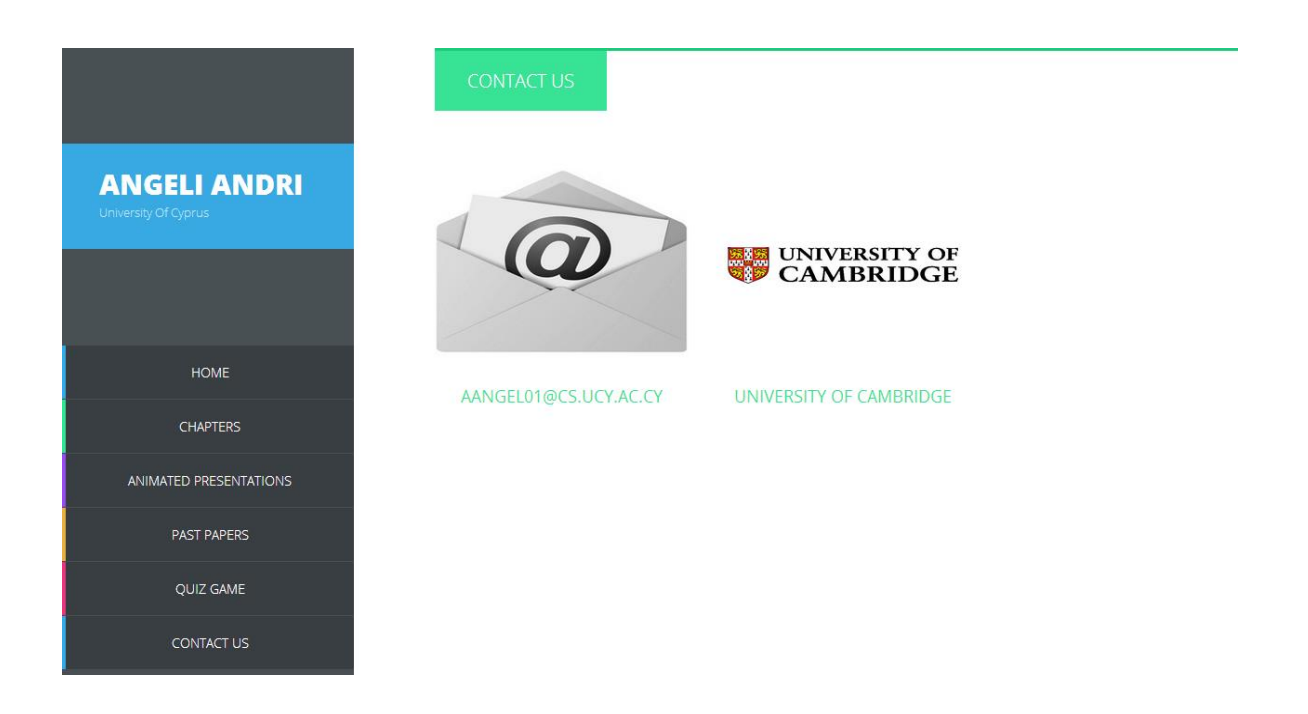

# **Κεφάλαιο 4**

#### **Συμπεράσματα**

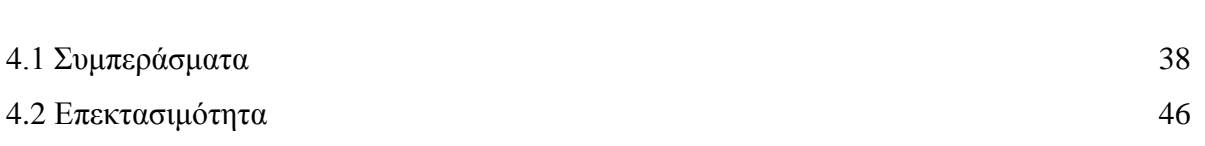

#### **4.1 Συμπεράσματα**

Οι στόχοι τους οποίους έθεσα σαν σχεδιάστρια του συστήματος αυτού και πάντα με τη σύμφωνη γνώμη του επιβλέποντα καθηγητή μου ήταν η ανάπτυξη ενός συστήματος τύπου Elearning η οποία σκοπό έχει την υποβοήθηση των μαθητών στη μελέτη τους για την επιτυχία τους στις εξετάσεις GCE AS Level. Τα αποτελέσματα, το αντίκτυπο και οι εντυπώσεις που αφήνει το σύστημα δεν μπορούν να ειπωθούν από εμένα διότι ως η σχεδιάστρια του συστήματος ξέρω λεπτομερώς τη λειτουργία του και έτσι δεν μπορώ να κρίνω αντικειμενικά αλλά ούτε και να εντοπίσω τυχόν αδυναμίες του συστήματος. Για αυτό το λόγο δημιούργησα ένα ερωτηματολόγιο και το έδωσα μαζί με ένα demo του συστήματος σε μαθητές που παρακολουθούν στο φροντιστήριο που εργάζομαι, το συγκεκριμένο επίπεδο αλλά και σε συμφοιτητές μου που βλέπουν από άλλη οπτική γωνία τα συστήματα. Το ερωτηματολόγιο δόθηκε σε δείγμα 20 ατόμων. Πιο κάτω αναλύονται και συζητούνται τα αποτελέσματα.

#### *Ερώτηση 1:*

*Σας αρέσει να διαβάζεται για τα μαθήματα σας από ηλεκτρονικό υπολογιστή ή από κανονικά βιβλία και σημειώσεις;*

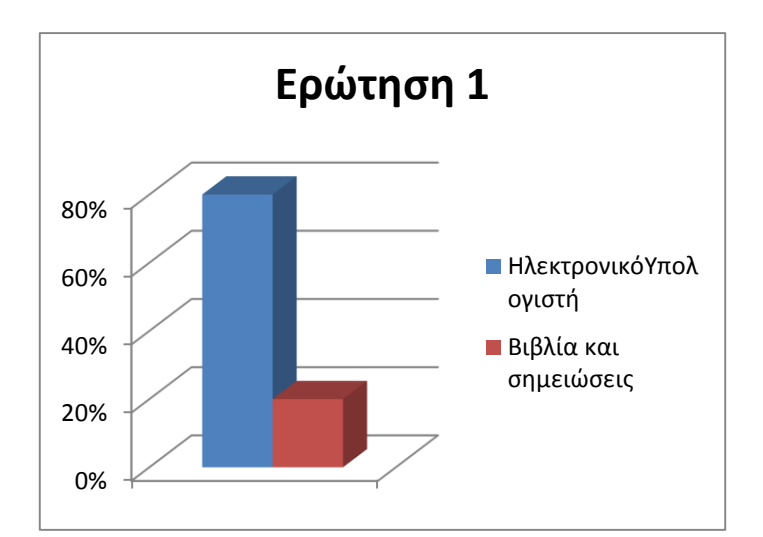

Σε αυτή την ερώτηση ένα 80% απάντησε ότι προτιμά να διαβάζει από ηλεκτρονικό υπολογιστή έναντι του 20% που προτιμά να διαβάζει από βιβλία και σημειώσεις.

#### *Ερώτηση 2:*

*Θα θέλατε να υπάρχει τρόπος να διαβάζεται μόνοι σας από το σπίτι αποτελεσματικά ή σε σχολεία και φροντιστήρια με τη βοήθεια καθηγητών;*

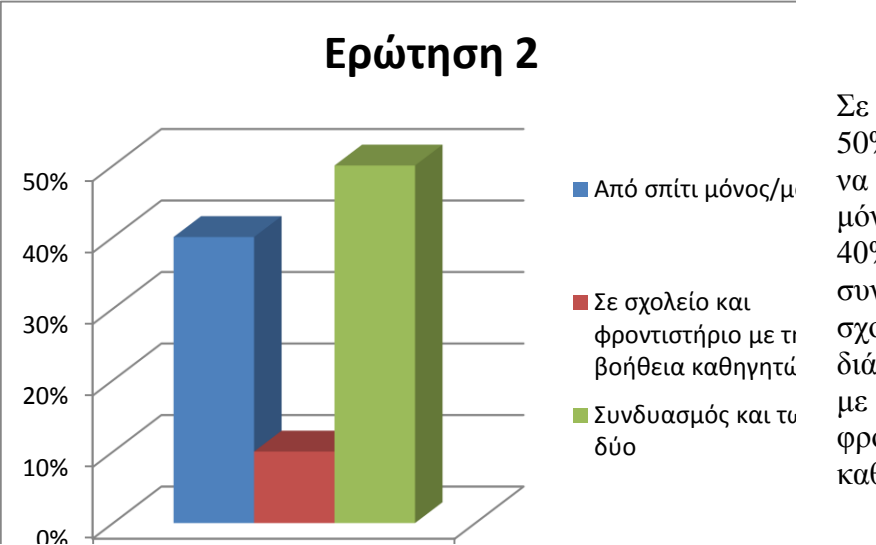

Σε αυτή την ερώτηση ένα 50% απάντησε ότι προτιμά να διαβάζει από το σπίτι μόνος του ή μόνη της, ένα 40% ότι προτιμά να συνδυάζει και τα δύο δηλαδή σχολείο και ατομικό διάβασμα και ένα 10% μόνο με τη βοήθεια σχολείου, φροντιστηρίου και καθηγητών.

#### *Ερώτηση 3:*

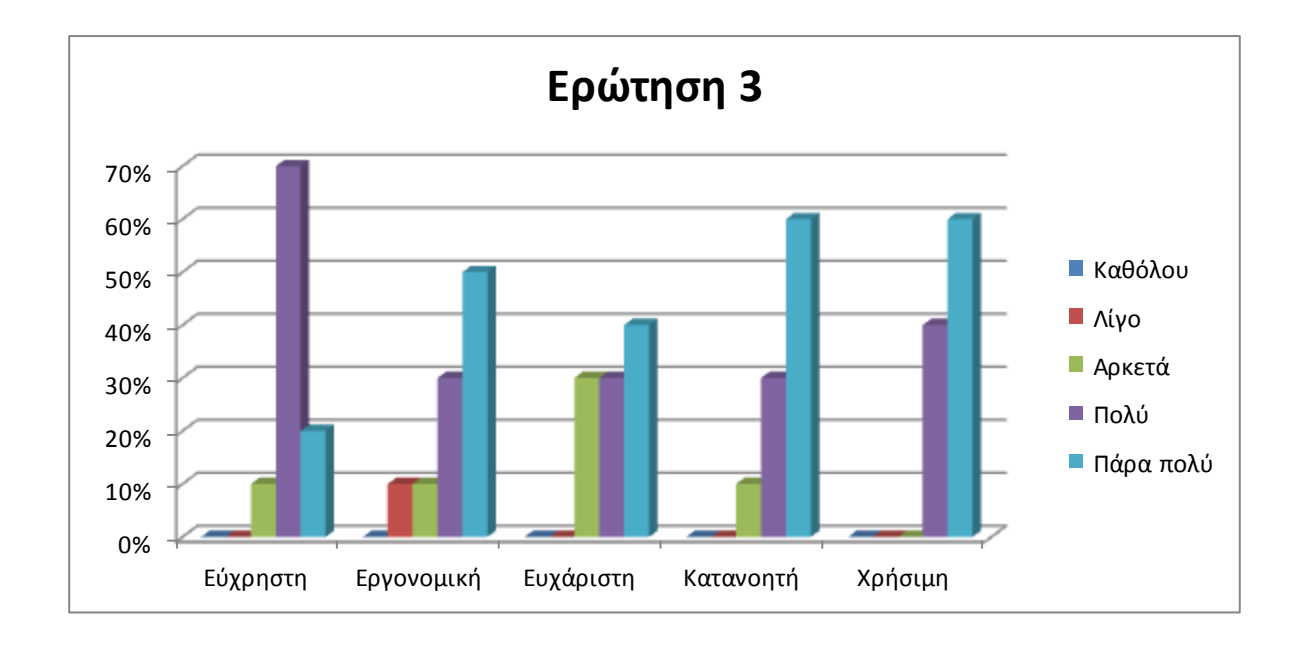

*Η ενότητα "Chapters" (Κεφάλαια) κατά την άποψη σας θεωρείται:*

Στο πιο πάνω διάγραμμα βλέπουμε πως ένα 10% βρήκε την Ενότητα των κεφαλαίων αρκετά εύχρηστη, 70% πολύ εύχρηστη και 20% πάρα πολύ εύχρηστη. Επίσης 10% την βρήκαν λίγο εργονομική, 10% αρκετά εργονομική, 30% πολύ εργονομική και 50% πάρα πολύ εργονομική. Ένα 30% βρήκε την ενότητα αρκετά ευχάριστη, 30 % πολύ ευχάριστη και ένα 40% πάρα πολύ ευχάριστη. Η ενότητα έγινε αρκετά κατανοητή σε ένα 10% του δείγματος, 30% πολύ κατανοητή και 60% πάρα πολύ κατανοητή. Η ενότητα επίσης φαίνεται πως θα είναι πολύ χρήσιμη στο 40% και πάρα πολύ χρήσιμη στο 60%. Άρα από αυτό συμπεραίνουμε πως η ενότητα αυτή είναι επιτυχής αφού τα ποσοστά δείχνουν ότι άρεσε στους χρήστες από πολύ έως πάρα πολύ.

#### *Ερώτηση 4:*

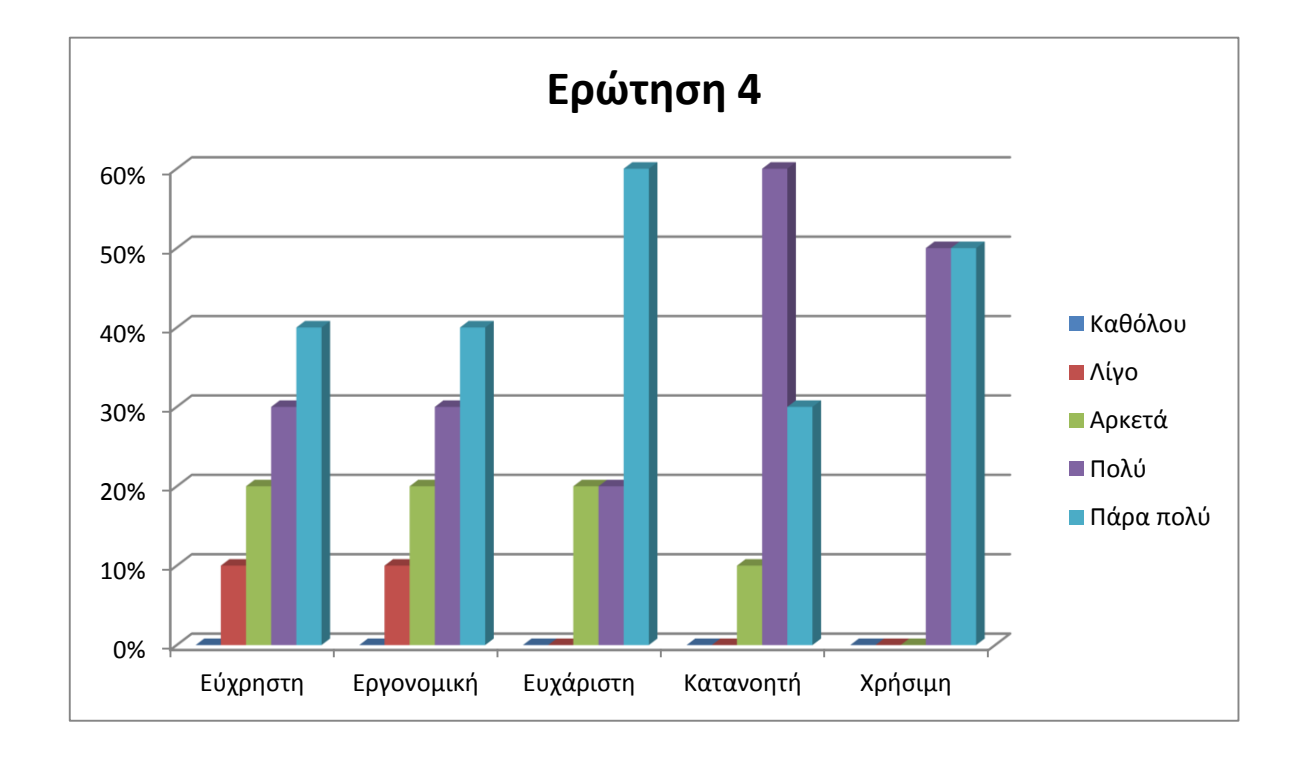

*Η Ενότητα "Animated Presentations" (Κινούμενες Διαλέξεις) κατά την άποψη σας θεωρείται:*

Στο πιο πάνω διάγραμμα βλέπουμε πως ένα 10% βρήκε την Ενότητα των κινούμενων διαλέξεων λίγο εύχρηστη, 20% αρκετά εύχρηστη και 30% πολύ εύχρηστη και 40% πάρα πολύ εύχρηστη. Επίσης 10% την βρήκαν λίγο εργονομική, 20% αρκετά εργονομική, 30% πολύ εργονομική και 40% πάρα πολύ εργονομική. Ένα 20% βρήκε την ενότητα αρκετά ευχάριστη, 20 % πολύ ευχάριστη και ένα 60% πάρα πολύ ευχάριστη. Η ενότητα έγινε αρκετά κατανοητή σε ένα 10% του δείγματος, 60% πολύ κατανοητή και 30% πάρα πολύ κατανοητή. Η ενότητα επίσης φαίνεται πως θα είναι πολύ χρήσιμη στο 50% και πάρα πολύ χρήσιμη στο άλλο 50%. Άρα από αυτό συμπεραίνουμε πως η ενότητα αυτή είναι επιτυχής αφού τα ποσοστά δείχνουν ότι άρεσε στους χρήστες από πολύ έως πάρα πολύ.

#### *Ερώτηση 5:*

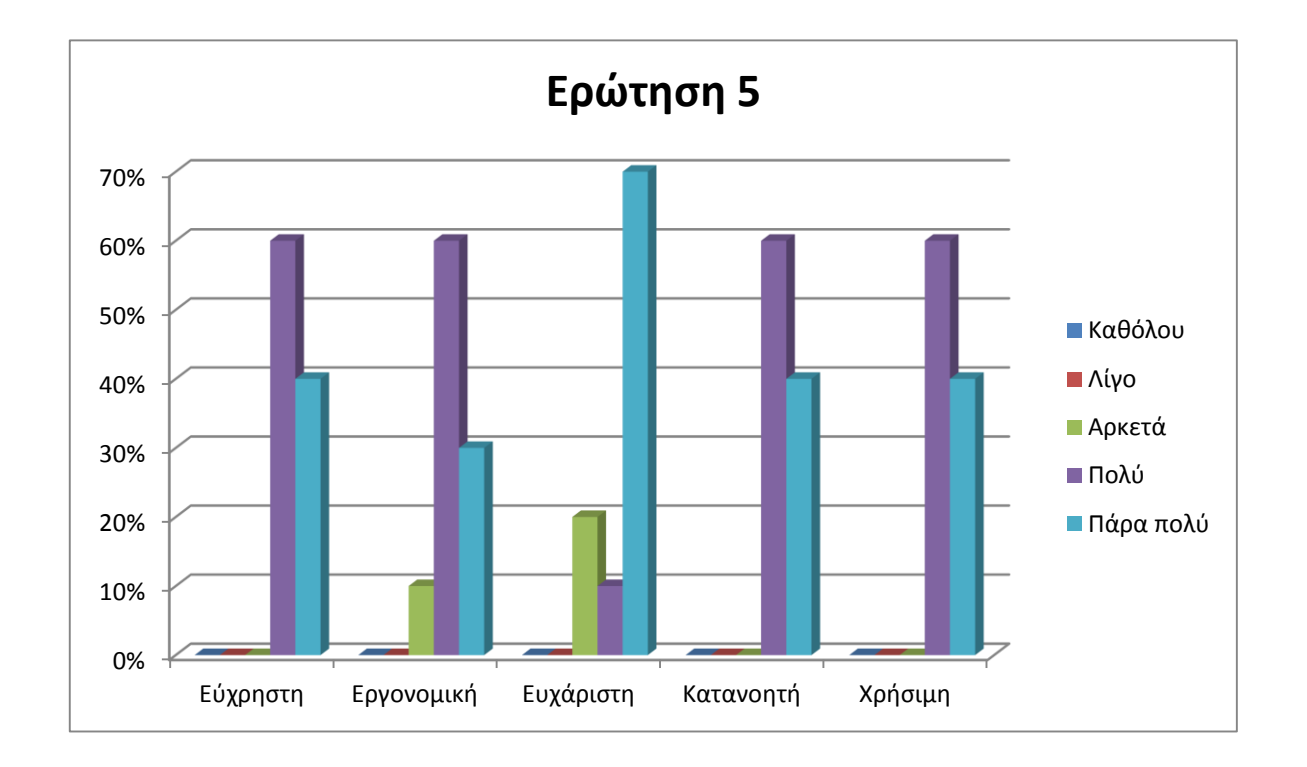

*Η Ενότητα "Quiz Game" (Παιχνίδι Ερωτήσεων) κατά την άποψη σας θεωρείται:*

Η πιο πάνω ενότητα όπως βλέπουμε σημειώνει μεγάλη επιτυχία παρουσιάζοντας τα εξής ποσοστά: 60% βρήκε την Ενότητα πολύ εύχρηστη και 40% πάρα πολύ εύχρηστη. Επίσης 10% την βρήκαν αρκετά εργονομική, 60% πολύ εργονομική και 30% πάρα πολύ εργονομική. Ένα 20% βρήκε την ενότητα αρκετά ευχάριστη, 10% πολύ ευχάριστη και ένα 70% πάρα πολύ ευχάριστη. Η ενότητα έγινε πολύ κατανοητή σε 60% του δείγματος και σε 40% πάρα πολύ κατανοητή. Η ενότητα επίσης φαίνεται πως θα είναι πολύ χρήσιμη στο 60% και πάρα πολύ χρήσιμη στο υπόλοιπο 40%. Άρα από αυτό συμπεραίνουμε πως η ενότητα αυτή είναι επιτυχής αφού τα ποσοστά δείχνουν ότι άρεσε στους χρήστες από πολύ έως πάρα πολύ.

#### *Ερώτηση 6:*

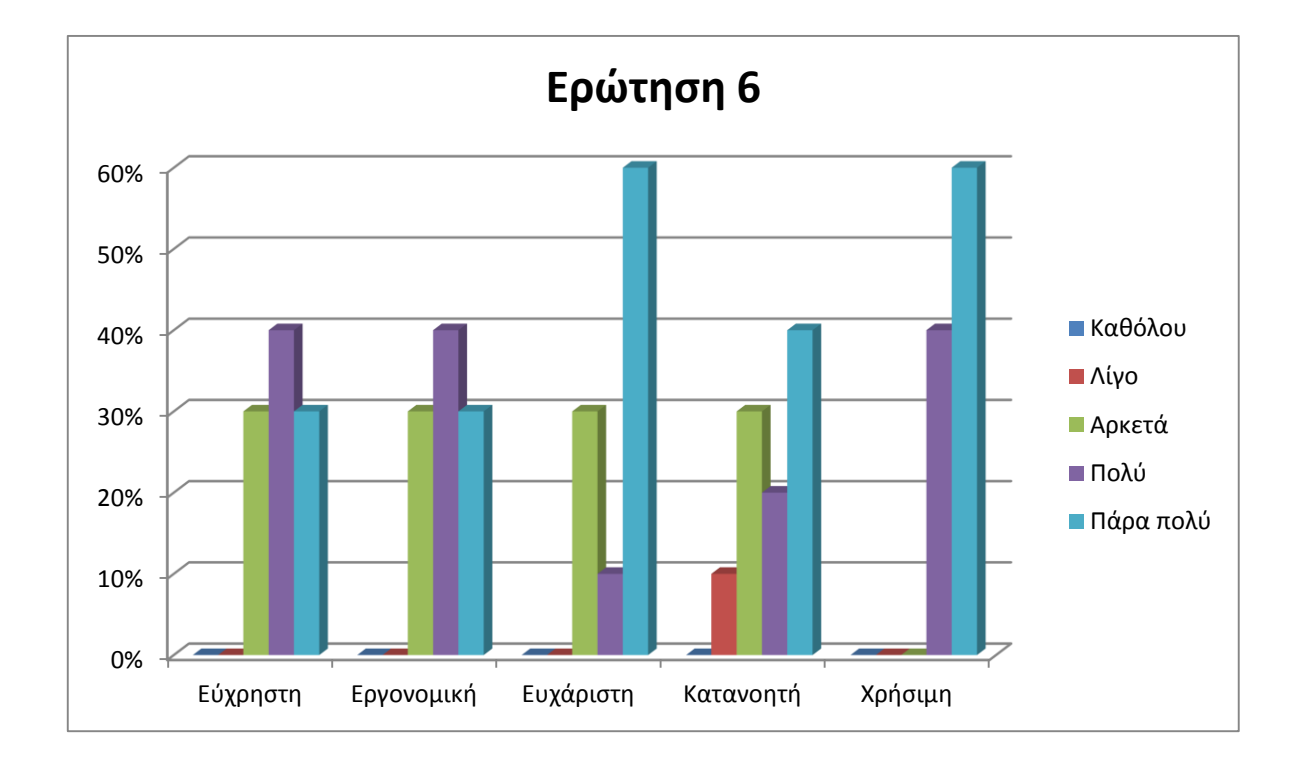

*Σαν ολοκληρωμένο σύστημα κατά τη άποψη σας, το θεωρείται:*

Τα πιο πάνω αποτελέσματα που αφορούν τη γενική εικόνα του συστήματος μου μας παραπέμπουν ότι γενικά δεν υπάρχουν δυσαρεστημένοι χρήστες αλλά αντίθετα οι πλείστο είναι αρκετά έως πάρα πολύ ικανοποιημένοι. Τα αναλυτικά ποσοστά έχουν ως εξής: 30% βρήκε το σύστημα αρκετά εύχρηστο, 40% πολύ εύχρηστο και 30 % πάρα πολύ εύχρηστο. Επίσης 30% το βρήκαν αρκετά εργονομικό, 40% πολύ εργονομικό και 30% πάρα πολύ εργονομικό. Ένα 30% βρήκε το σύστημα αρκετά ευχάριστο, 10% πολύ ευχάριστο και ένα 60% πάρα πολύ ευχάριστο. Το σύστημα είναι λίγο κατανοητό για το 10% των χρηστών, σε 30% αρκετά κατανοητό, σε 20% του δείγματος πολύ κατανοητό και σε 40% πάρα πολύ κατανοητό. Το όλο σύστημα επίσης φαίνεται πως θα είναι πολύ χρήσιμο στο 40% και πάρα πολύ χρήσιμη στο υπόλοιπο 60%.

### *Ερώτηση 7:*

*Θα θέλατε να χρησιμοποιήσετε το συγκεκριμένο σύστημα κατά την προετοιμασία σας για τις εξετάσεις σας;*

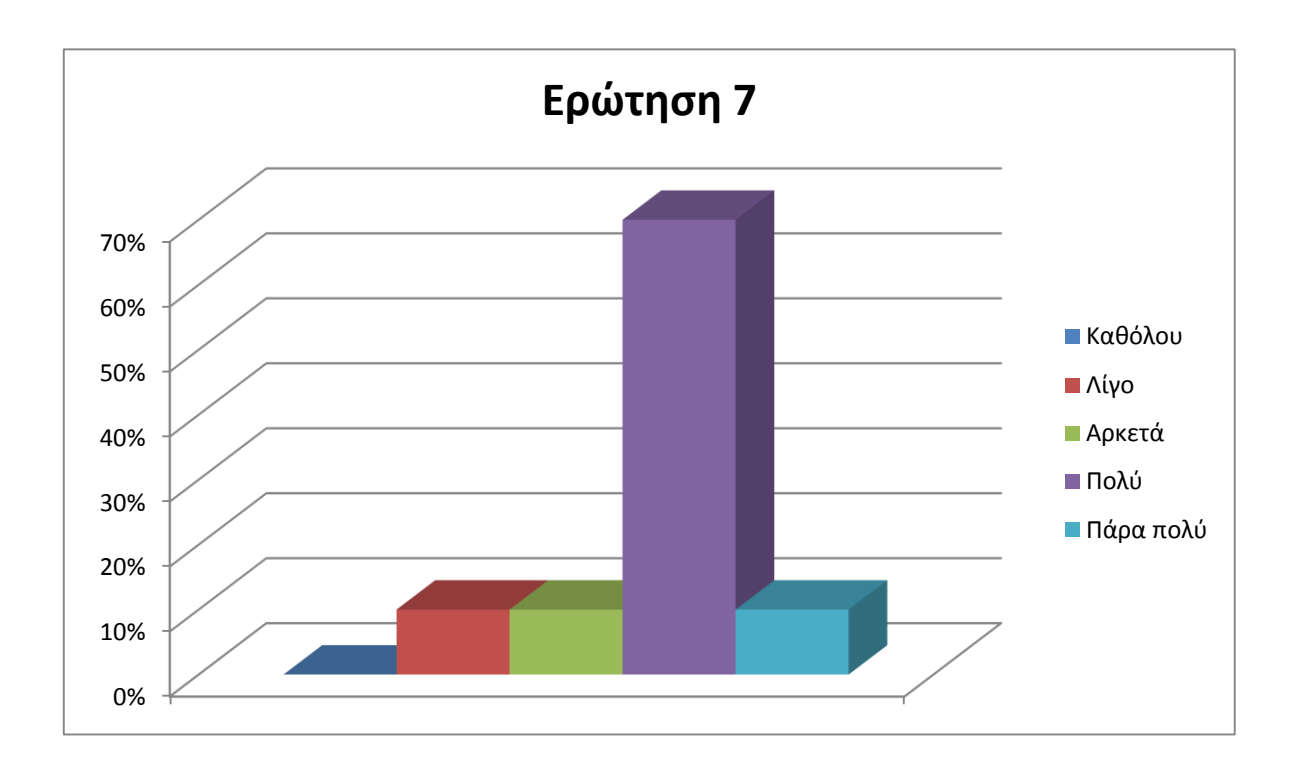

Ως το άτομο που σχεδίασε και υλοποίησε το σύστημα νιώθω ότι ο στόχος μου επιτεύχθηκε αφού το 70% του δείγματος των χρηστών θα χρησιμοποιούσε το σύστημα μου κατά την προετοιμασία του για τις εξετάσεις.

Στις ανοικτού τύπου ερωτήσεις δόθηκαν οι εξής απαντήσεις:

#### *Ερώτηση 8:*

*Αναφέρεται τυχόν προβλήματα που συναντήσατε κατά την επαφή σας με το σύστημα.* Μερικοί από τους χρήστες εγκλωβίστηκαν σε μερικές καρτέλες χωρίς να καταφέρουν να επιστρέψουν πίσω στην αρχική ή στην προηγούμενη σελίδα.

#### *Ερώτηση 9:*

*Αναφέρεται τυχόν βελτιώσεις που θα θέλατε να δείτε στο σύστημα.* Το παιχνίδι ερωτήσεων έχει παρατηρηθεί ότι έχει πολλές ερωτήσεις ενώ μπορεί να σπάσει σε πιο μικρά κομμάτια. Επίσης μικρές βελτιώσεις χρήσεις και πλοήγησης χρειάζονται οι «κινούμενες διαλέξεις»

#### *Ερώτηση 10:*

#### *Αναφέρετε οποιαδήποτε άλλα σχόλια σχετικά με το σύστημα.*

Γενικά το σύστημα άφησε καλές εντυπώσεις χαρακτηρίστηκε ως βοηθητικό , ευχάριστο, με ωραία χρώματα και πως θα το αξιοποιήσουν στο διάβασμα τους.

Με αυτά τα αποτελέσματα βλέπουμε πως ως γενικότερη ιδέα είναι καιρός σιγά σιγά να εντάξουμε αυτούς τους νέους, διαφορετικούς και εντυπωσιακούς τρόπους εκπαίδευσης στο εκπαιδευτικό μας σύστημα αφού βλέπουμε ότι μπορεί να σχεδιαστεί, να υλοποιηθεί και να ενταχθεί σε σχολεία πολύ εύκολα. Επίσης οι μαθητές λόγω της εξοικείωσης που έχουν σήμερα με την τεχνολογία η διαχείριση ενός τέτοιου συστήματος δεν θα τους δυσκολέψει καθόλου.

Όσον αφορά αποκλειστικά το δικό μου σύστημα τα αποτελέσματα έστεψαν με επιτυχία την προσπάθεια μου και επίσης έχω επιληφθεί των διορθώσεων και βελτιώσεων που προτάθηκαν για καλύτερη εμφάνιση, απόδοση και ευχρηστία του συστήματος μου.

#### **4.2 Επεκτασιμότητα**

Σε αυτό το υποκεφάλαιο προτείνονται κάποιες ιδέες για επέκταση του συστήματος μου αλλά και γενικά την επέκταση μια τέτοιας ιδέας.

Η πιο απλή επέκταση είναι να υλοποιηθεί με τον ίδιο σχεδιασμό σύστημα το οποίο θα έχει ως θεματική ενότητα το υπόλοιπο κομμάτι του Α Level δηλαδή για το επίπεδο Α2, όπως επίσης μπορεί να υλοποιηθεί και για την εξεταστέα ύλη του IGCSE in computing.

Η πληθώρα των animation που υπάρχουν στις τεχνολογίες που χρησιμοποιήθηκαν μπορούν να καταστίσουν δυνατή και την επεξήγηση ενοτήτων προγραμματισμού. Παραδείγματος χάρη εκπαίδευση της Visual Basic η οποία διδάσκεται σήμερα από το γυμνάσιο αντικαθιστώντας τους κλασσικούς τρόπους διδασκαλίας τους στα σχολεία.

Πέρα από τον τομέα της πληροφορικής τέτοια συστήματα είναι ικανό να επεκταθούν και σε άλλες θεματικές ενότητες όπως Ιστορία, Γλώσσες, Μουσική, Φυσική, Βιολογία κα πολλά άλλα.

Αν περάσουμε σε επεκτάσεις πιο μεγάλου βαθμού τότε το σύστημα θα μπορούσε να μετατραπεί από computer based training σε online learning, δηλαδή σύστημα από το οποίο οι χρήστες θα συνδέονται και θα μπορούν να επικοινωνούν μεταξύ τους. Επίσης σε αυτό το σύστημα θα μπορούσαν σε μια πιο εξελιγμένη μορφή να υπάρχουν και συνδεδεμένοι καθηγητές οι οποίοι θα είναι διαθέσιμοι για επίλυση αποριών.

# **Βιβλιογραφία**

- [1] Tutorials and Example (html, javaScript, css, ini files) http://www.w3schools.com/
- [2] Syllabus for GCE AS Level http://www.cie.org.uk/programmes-and-qualifications/cambridge-international-asand-a-level-computing-9691/
- [3] Adobe Help for Adobe Captivate 7 http://www.adobe.com/products/captivate.html
- [4] Wikepedia http://en.wikipedia.org/wiki/Main\_Page
- [5] Βιβλιοθήκες <http://javascriptlibraries.com/>
- [6] Text to speech http://www2.research.att.com/~ttsweb/tts/demo.php